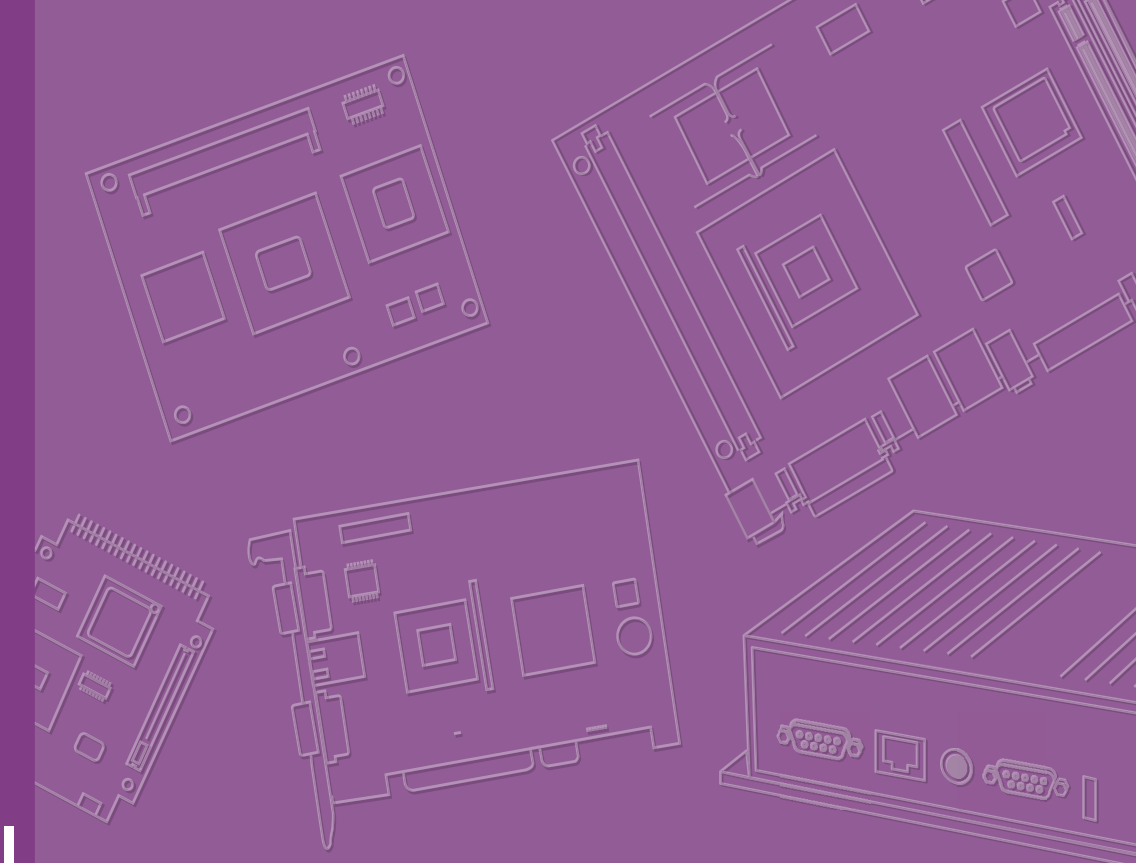

# **User Manual**

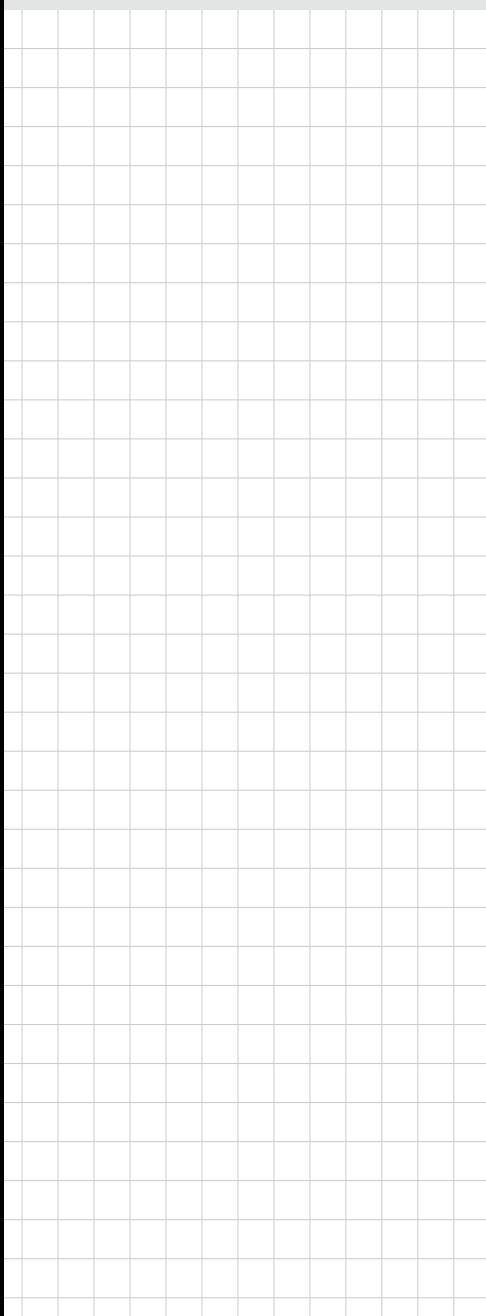

# **ARK-2250R**

**Railway Fanless System**

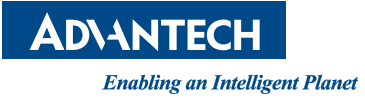

# Attention!

This package contains a hard-copy user manual in Chinese for China CCC certification purpose, Please download the latest English user manual and drivers on website:

https://www.advantech.com/products/1-flnuyz/ark-2250r/mod\_3418c5e4-14af-4909 b587-5344077435e3

Please disregard the printed Chinese copy of the user manual if the product is not to be sold and/or installed in China.

# **Copyright**

The documentation and the software included with this product are copyrighted 2019 by Advantech Co., Ltd. All rights are reserved. Advantech Co., Ltd. reserves the right to make improvements in the products described in this manual at any time without notice. No part of this manual may be reproduced, copied, translated or transmitted in any form or by any means without the prior written permission of Advantech Co., Ltd. Information provided in this manual is intended to be accurate and reliable. However, Advantech Co., Ltd. assumes no responsibility for its use, nor for any infringements of the rights of third parties, which may result from its use.

# **Acknowledgements**

Intel® and Pentium® are trademarks of Intel Corporation.

Microsoft Windows® is a registered trademark of Microsoft Corp.

All other product names or trademarks are properties of their respective owners.

# **Product Warranty (2 years)**

Advantech warrants to you, the original purchaser, that each of its products will be free from defects in materials and workmanship for two years from the date of purchase.

This warranty does not apply to any products which have been repaired or altered by persons other than repair personnel authorized by Advantech, or which have been subject to misuse, abuse, accident or improper installation. Advantech assumes no liability under the terms of this warranty as a consequence of such events.

Because of Advantech's high quality-control standards and rigorous testing, most of our customers never need to use our repair service. If an Advantech product is defective, it will be repaired or replaced at no charge during the warranty period. For outof-warranty repairs, you will be billed according to the cost of replacement materials, service time and freight. Please consult your dealer for more details.

If you think you have a defective product, follow these steps:

- 1. Collect all the information about the problem encountered. (For example, CPU speed, Advantech products used, other hardware and software used, etc.) Note anything abnormal and list any onscreen messages you get when the problem occurs.
- 2. Call your dealer and describe the problem. Please have your manual, product, and any helpful information readily available.
- 3. If your product is diagnosed as defective, obtain an RMA (return merchandise authorization) number from your dealer. This allows us to process your return more quickly.
- 4. Carefully pack the defective product, a fully-completed Repair and Replacement Order Card and a photocopy proof of purchase date (such as your sales receipt) in a shippable container. A product returned without proof of the purchase date is not eligible for warranty service.
- 5. Write the RMA number visibly on the outside of the package and ship it prepaid to your dealer.

Part No. 2006250R00 Edition 1 Printed in China March 2020

# **Declaration of Conformity**

#### **CE**

This product has passed the CE test for environmental specifications. Test conditions for passing included the equipment being operated within an industrial enclosure. In order to protect the product from being damaged by ESD (Electrostatic Discharge) and EMI leakage, we strongly recommend the use of CE-compliant industrial enclosure products.

#### **FCC Class A**

Note: This equipment has been tested and found to comply with the limits for a Class A digital device, pursuant to part 15 of the FCC Rules. These limits are designed to provide reasonable protection against harmful interference when the equipment is operated in a commercial environment. This equipment generates, uses, and can radiate radio frequency energy and, if not installed and used in accordance with the instruction manual, may cause harmful interference to radio communications. Operation of this equipment in a residential area is likely to cause harmful interference in which case the user will be required to correct the interference at his own expense.

#### **EN50155**

This product has passed the EN50155 test which is an international standard covering electronic equipment used on rolling stock for railway applications. The standard covers aspects of this electronic equipment, including temperature, humidity, shock, vibration, and other parameters. Test criteria: EN50155 OT4/ EN50121-3-2(EMC)/ EN50121-4(EMC)/ IEC61373 (Vibration&Shock)

#### **Technical Support and Assistance**

- 1. Visit the Advantech web site at www.advantech.com/support where you can find the latest information about the product.
- 2. Contact your distributor, sales representative, or Advantech's customer service center for technical support if you need additional assistance. Please have the following information ready before you call:
	- Product name and serial number
	- Description of your peripheral attachments
	- Description of your software (operating system, version, application software, etc.)
	- A complete description of the problem
	- The exact wording of any error messages

## **Warnings, Cautions and Notes**

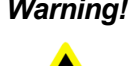

*Warning! Warnings indicate conditions, which if not observed, can cause personal injury!*

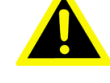

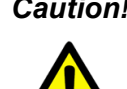

*Caution! Cautions are included to help you avoid damaging hardware or losing data e.g. There is a danger of a new battery exploding if it is incorrectly installed. Do not attempt to recharge, force open, or heat the battery. Replace the battery only with the same or equivalent type recommended by the manufacturer. Discard used batteries according to the manufacturer's instructions.*

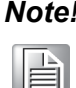

*Note! Notes provide optional additional information.*

# **Document Feedback**

To assist us in making improvements to this manual, we would welcome comments and constructive criticism. Please send all such - in writing to: support@advantech.com

# **Packing List**

Before setting up the system, check that the items listed below are included and in good condition. If any item does not accord with the table, please contact your dealer immediately.

- $1 \times ARK-2250R$  unit
- $\blacksquare$  1 x 5M SMA cable
- $\blacksquare$  1 x 6 pin remote control block
- $\blacksquare$  2 x Mounting brackets

# **Ordering Information**

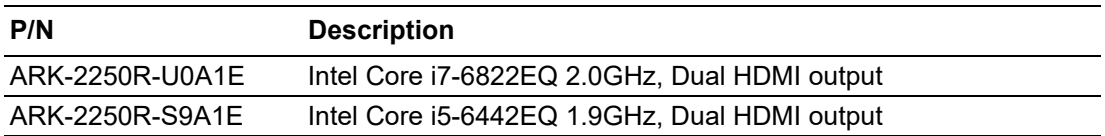

# **Safety Instructions**

- 1. Read these safety instructions carefully.
- 2. Keep this User Manual for later reference.
- 3. Disconnect this equipment from any AC outlet before cleaning. Use a damp cloth. Do not use liquid or spray detergents for cleaning.
- 4. For plug-in equipment, the power outlet socket must be located near the equipment and must be easily accessible.
- 5. Keep this equipment away from humidity.
- 6. Put this equipment on a reliable surface during installation. Dropping it or letting it fall may cause damage.
- 7. Do not leave this equipment in an environment unconditioned where the storage temperature under -40° C or above 85° C, it may damage the equipment. Operating temperature is -40° C to 70° C.
- 8. Please install this equipment in cabinet of train only.
- 9. Except LAN ports, rest of I/O ports are designed for setting purpose, the extended cable doesn't longer than 3M.
- 10. The openings on the enclosure are for air convection. Protect the equipment from overheating. DO NOT COVER THE OPENINGS.
- 11. Make sure the voltage of the power source is correct before connecting the equipment to the power outlet. Cable of Power source should be shielded.
- 12. Position the power cord so that people cannot step on it. Do not place anything over the power cord.The voltage and current rating of the cord should be greater than the voltage and current rating marked on the product.
- 13. All cautions and warnings on the equipment should be noted.
- 14. If the equipment is not used for a long time, disconnect it from the power source to avoid damage by transient overvoltage.
- 15. Never pour any liquid into an opening. This may cause fire or electrical shock.
- 16. Never open the equipment. For safety reasons, the equipment should be opened only by qualified service personnel.
- 17. If one of the following situations arises, get the equipment checked by service personnel:
	- The power cord or plug is damaged.
	- $\blacksquare$  Liquid has penetrated into the equipment.
	- $\blacksquare$  The equipment has been exposed to moisture.
	- $\blacksquare$  The equipment does not work well, or you cannot get it to work according to the user's manual.
	- The equipment has been dropped and damaged.
	- $\blacksquare$  The equipment has obvious signs of breakage.
- 18. CAUTION: DANGER OF EXPLOSION IF BATTERY IS INCORRECTLY REPLACED. REPLACE ONLY WITH THE SAME OR EQUIVALENT TYPE RECOMMENDED BY THE MANUFACTURER, DISCARD USED BATTERIES ACCORDING TO THE MANUFACTURER'S INSTRUCTIONS.
- 19. By means of a power cord connected to a socket-outlet with earthing connection
- 20. Power to this equipment should be supplied by an approved power adapter or DC power source with an output meets ES1 and rating of 24VDC, 7.5A. For further assistance, please contact Advantech The ITE is not intended to be installed and used in a home, school or public area accessible to the general population, and safety instructions state that thumbscrews should be tightened with a tool after both initial installation and subsequent access to the panel.

ATTENTION: L'ordinateur est muni d'un circuit en temps reél de l'horloge ali-

mentée par betterie. ll ya un danger d'explosion si la pile est replacée de façon incorrecte. Remplacez uniquement par un type identique ou équivalent recommandé par le fabricant. Jetez les piles usagées selon les instructions du fabricant.

CAUTION: Always completely disconnect the power cord from your chassis whenever you work with the hardware. Do not make connections while the power is on. Sensitive electronic components can be damaged by sudden power surges.

ATTENTION: débranchez toujours complètement le cordon d'alimentation de votre châssis chaque fois que vous travaillez avec le matériel.Ne faites pas de connexions pendant que l'appareil est sous tension.Les composants électroniques sensibles peuvent être endommagés par des surtensions soudaines. CAUTION: Always ground yourself to remove any static charge before touching the motherboard, backplane, or add-on cards. Modern electronic devices are very sensitive to static electric charges. As a safety precaution, use a grounding wrist strap at all times. Place all electronic components on a static-dissipative surface or in a static-shielded bag when they are not in the chassis.

ATTENTION: Toujours mettre à la terre pour éliminer toute charge statique avant de toucher la carte mère, le fond de panier ou les cartes d'extension. Les appareils électroniques modernes sont très sensibles aux charges électriques statiques. Par mesure de sécurité, utilisez un bracelet antistatique à tout moment. Placez tous les composants électroniques sur un support antistatique surface ou dans un sac antistatique lorsqu'ils ne sont pas dans le châssis. CAUTION: Any unverified component could cause unexpected damage. To ensure the correct installation, please always use the components (ex. screws) provided with the accessory box.

ATTENTION: Tout composant non vérifiée pourrait causer des dommages inattendu. Pour garantir une installation correcte, s'il vous plaît utilisez toujours les composants( vis ex.) fournies avec la boîte d'accessories.

# **Contents**

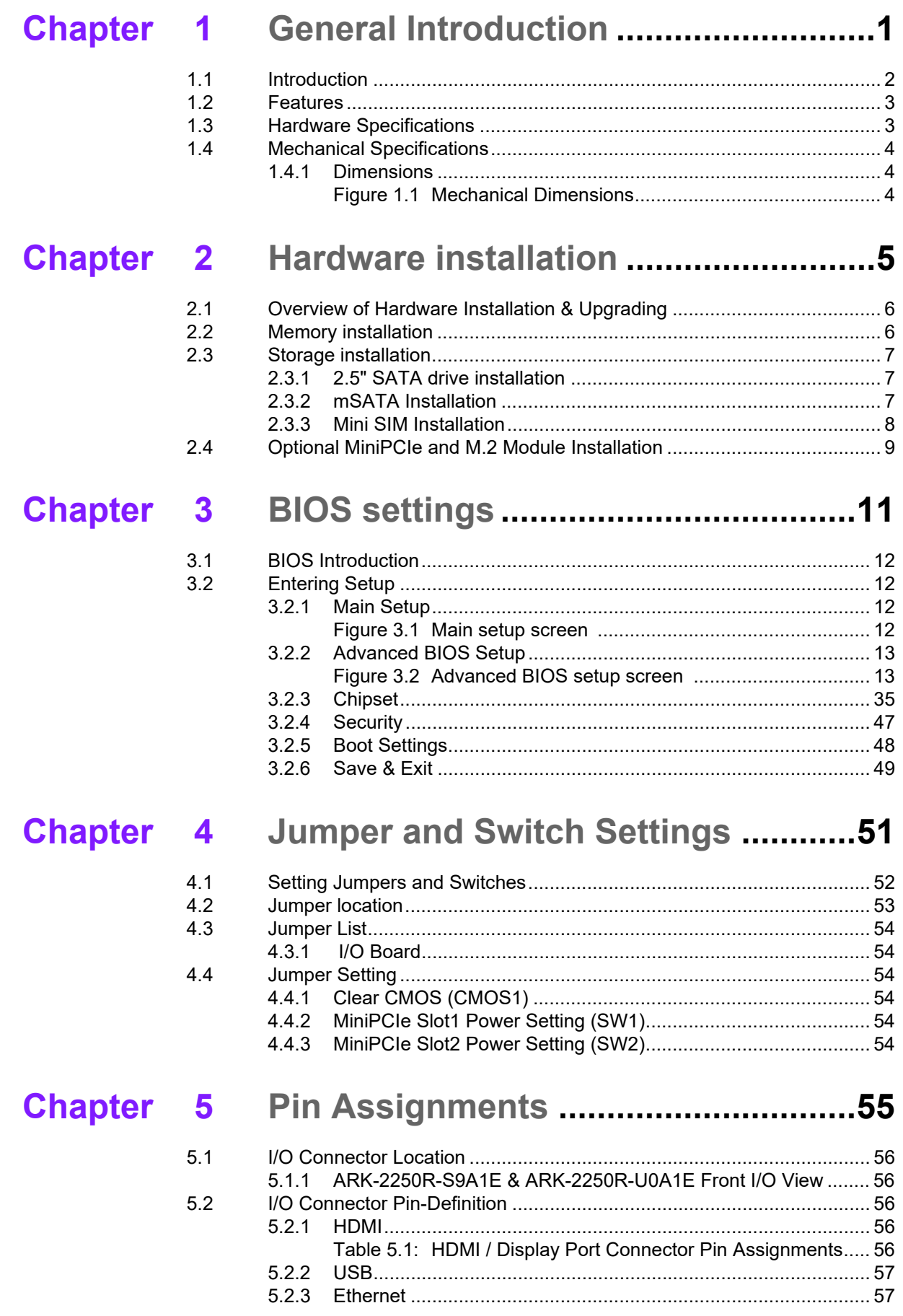

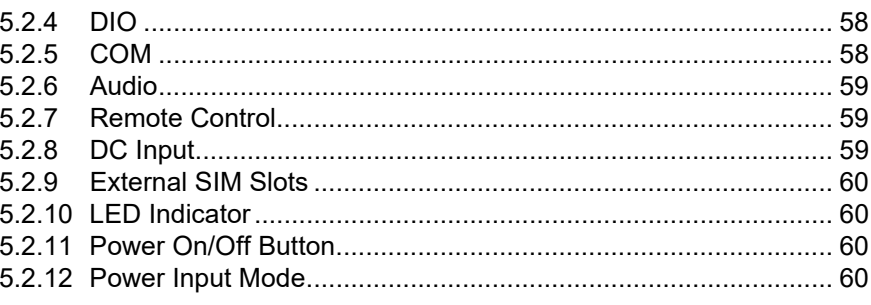

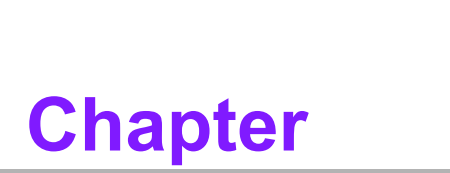

# <span id="page-10-0"></span>**1General Introduction**

**This chapter gives background information on ARK-2250R series.**

# <span id="page-11-0"></span>**1.1 Introduction**

ARK-2250R is an rugged grade quad core mobile device for Rolling Stock computer and Rolling Stock NVR solutions.

ARK-2250R supports Full-HD NVR solutions and is fully integrated with certified hardware and intelligent management software. ARK-2250R has integrated railway power (EN50155 S2C1), conforms to specific certifications (EN50155, EN50121-3-2, EN50121-4, IEC61373 shock/vibration proof), and has specially-developed software SDK and APIs for mobile applications. It also provides diverse communication for excellent connectivity, it has great expansion capability and comes with integrated software for manageability and secu rity.

#### **ARK-2250R-S9A1E & ARK-2250R-U0A1E I/O Overview**

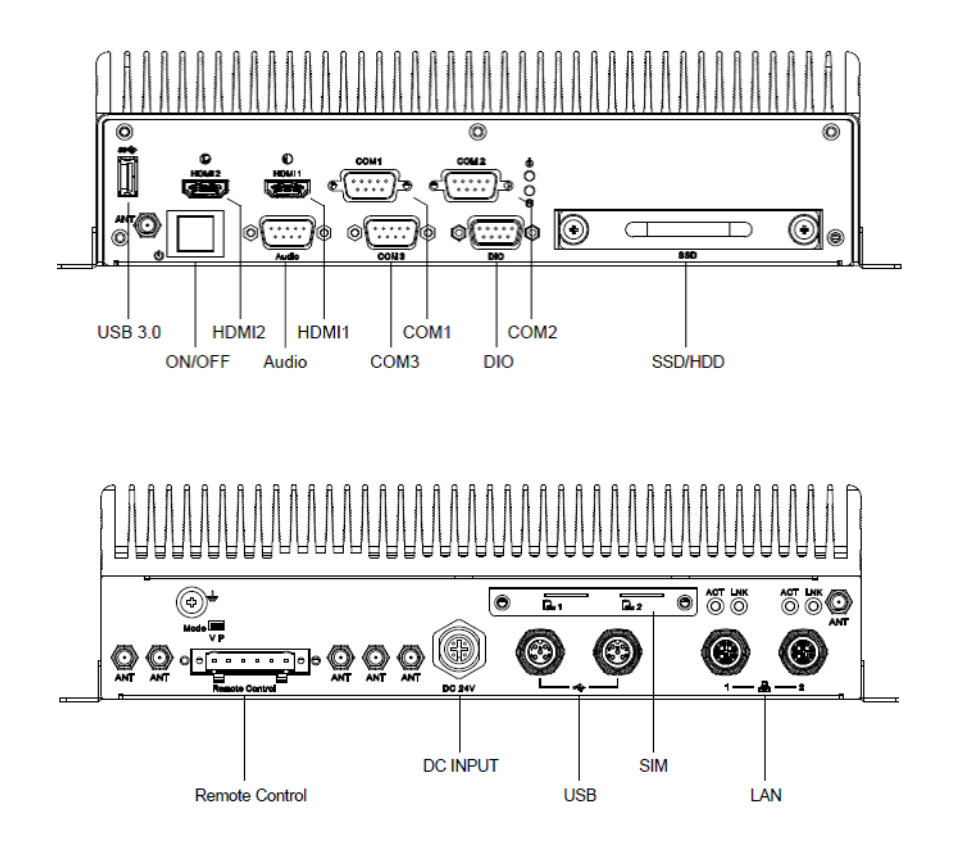

# <span id="page-12-0"></span>**1.2 Features**

- Intel® Core i5-6442EQ 1.9GHz / Core i7-6822EQ 2.0 GHz
- **Diversity Communication Abilities**
- Intelligent Power Ignition Management
- 24Vdc Power Input w/isolation
- Dual storage: 1 x removable 2.5" drive bay & 1 x F/S mSATA
- Supports WISE-PaaS/RMM and Embedded Software APIs

### <span id="page-12-1"></span>**1.3 Hardware Specifications**

- **CPU:** Intel® Core i5-6442EQ 1.9GHz / Core i7-6822EQ 2.0 GHz
- System Chipset: Intel<sup>®</sup> QM170
- **BIOS:** AMI uEFI 64 Mbit Flash BIOS
- **System memory:** 2 x DDR4 SO-DIMM sockets, support DDR4 2133 MHz up to 32 GB (Max. 16GB per each SO-DIMM socket)
- **Graphics Controller:** Intel® Gen 9
- **Storage:**
	- 2.5" SATA: 1 x removable 2.5" drive bay (Max 9.5 mm height)
	- mSATA: 1 x full size mSATA storage
- **Watchdog Timer:** Supported by Advantech SUSI API
- **I/O Interface:** 
	- COM:3 x RS-232/422/485
	- USB: 1 x USB 3.0, 2x USB 2.0 M12 A-coded
	- Audio: 1 x Line-in / Line-Out / Mic-in
- **Ethernet:** 2 x Giga LAN 10/100/1000 Mbps M12 X-coded
- **Digital I/O:** 8bit programmable
- **LED indicator:** 1 x Power LED, 1xStorage LED
- **Display output:** 
	- $-2x$  lockable HDMI, up to 2K @ 60 Hz
- **Power Requirement:**
	- Power type: ATX
	- Intelligent Vehicle Power Ignition Management: Selectable boot-up & shutdown voltage, on/off delay time
	- Input voltage: 24 VDC
	- Isolation: 1.5KV
- **Expansion slot:** 
	- 1 x full size mini PCIe slot, support SATA/USB2.0/USB3.0/PCIe with accessible SIM socket, supports Mini SIM (25 x 15 x 0.76mm)
	- 1 x full size mini PCIe slot, support USB2.0/USB3.0/PCIe with accessible SIM socket, supports Mini SIM (25 x 15 x 0.76mm)
	- 1 x M.2 2230 E Key, support USB2.0/PCIe
- **Enclosure:** Ruggedized aluminum housing.
- **Vibration / Shock:** With mSATA/SSD: IEC 61373
- **Certifications:**
	- EMC: CE/FCC, CCC, BSMI
	- Safety: UL, CCC, BSMI, EN50155

# <span id="page-13-0"></span>**1.4 Mechanical Specifications**

#### <span id="page-13-1"></span>**1.4.1 Dimensions**

260 x 160 x 73 mm

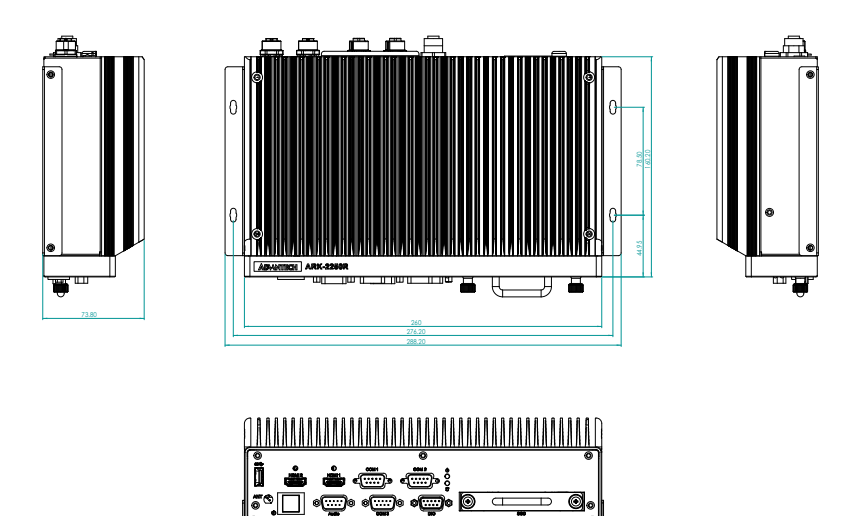

<span id="page-13-2"></span>**Figure 1.1 Mechanical Dimensions**

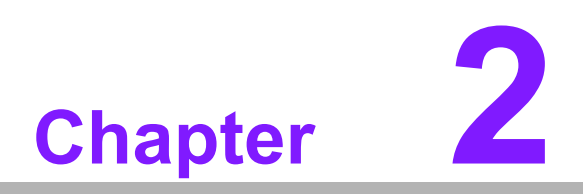

# <span id="page-14-0"></span>**2Hardware installation**

**This chapter introduces the installation of ARK-2250R Hardware.**

# <span id="page-15-0"></span>**2.1 Overview of Hardware Installation & Upgrading**

*Warning! Do not remove the ruggedized aluminum covers until verifying that no power is flowing within the computer. Power must be switched off and the power cord must be unplugged. Take care in order to avoid injury or damage to the equipment.*

# <span id="page-15-1"></span>**2.2 Memory installation**

Remove 4 screws from top case to install memory on the top side of the board.

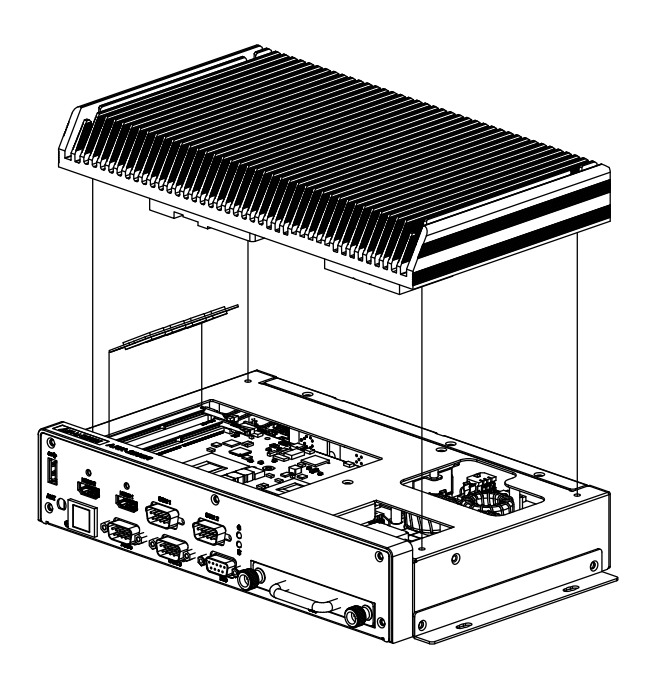

# <span id="page-16-0"></span>**2.3 Storage installation**

#### <span id="page-16-1"></span>**2.3.1 2.5" SATA drive installation**

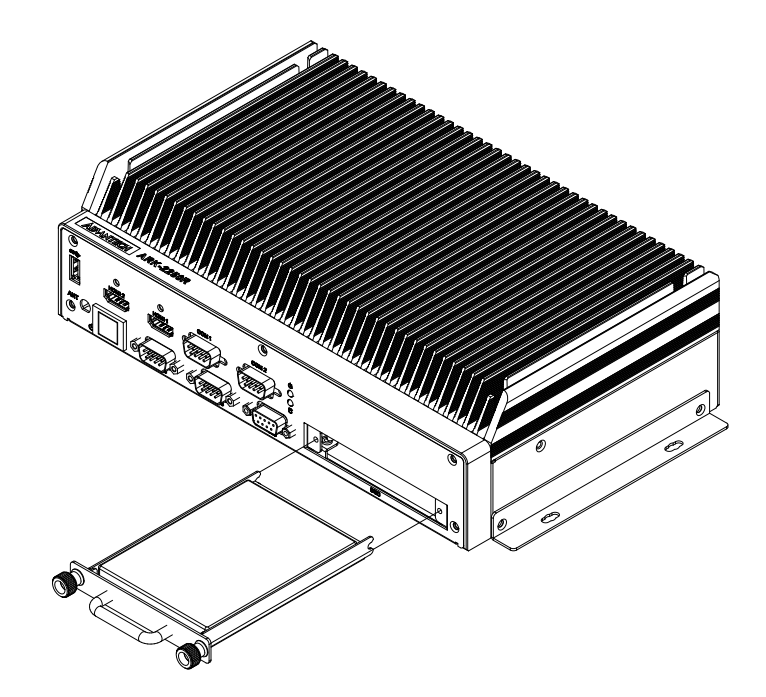

#### <span id="page-16-2"></span>**2.3.2 mSATA Installation**

- 1. Remove bottom cover 4 screws on the bottom side and 4 screws on both sides.
- 2. Insert a full size mSATA storage in the place marked.

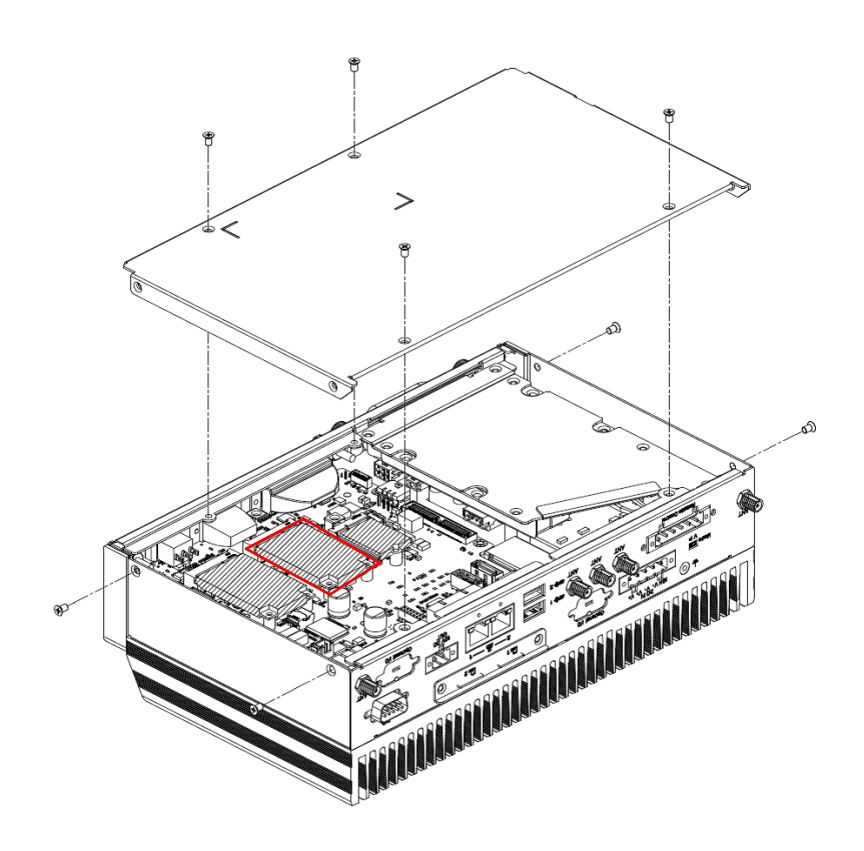

#### <span id="page-17-0"></span>**2.3.3 Mini SIM Installation**

- 1. Remove the 2 screws on back side
- 2. Insert a mini SIM card

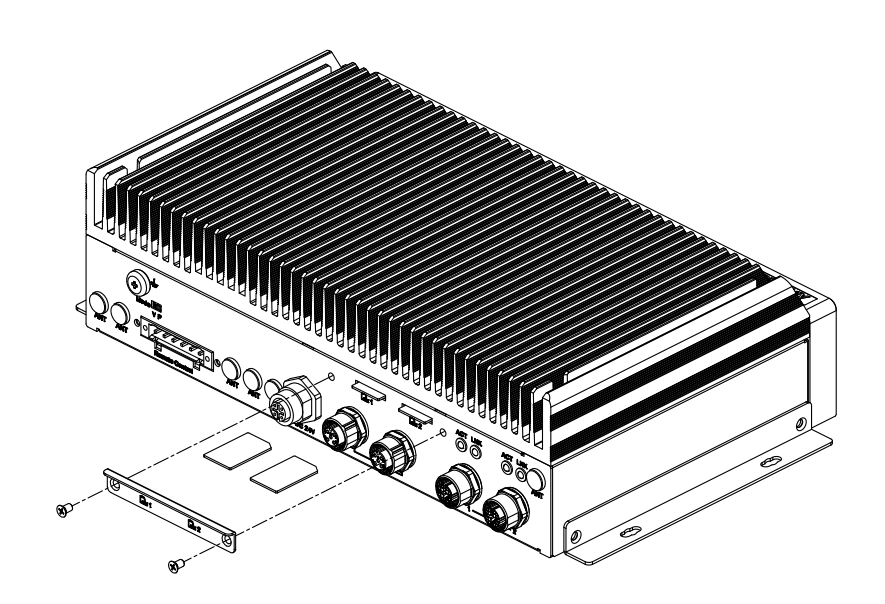

# <span id="page-18-0"></span>**2.4 Optional MiniPCIe and M.2 Module Installation**

Insert suitable modules on MiniPCie or M.2 slots.

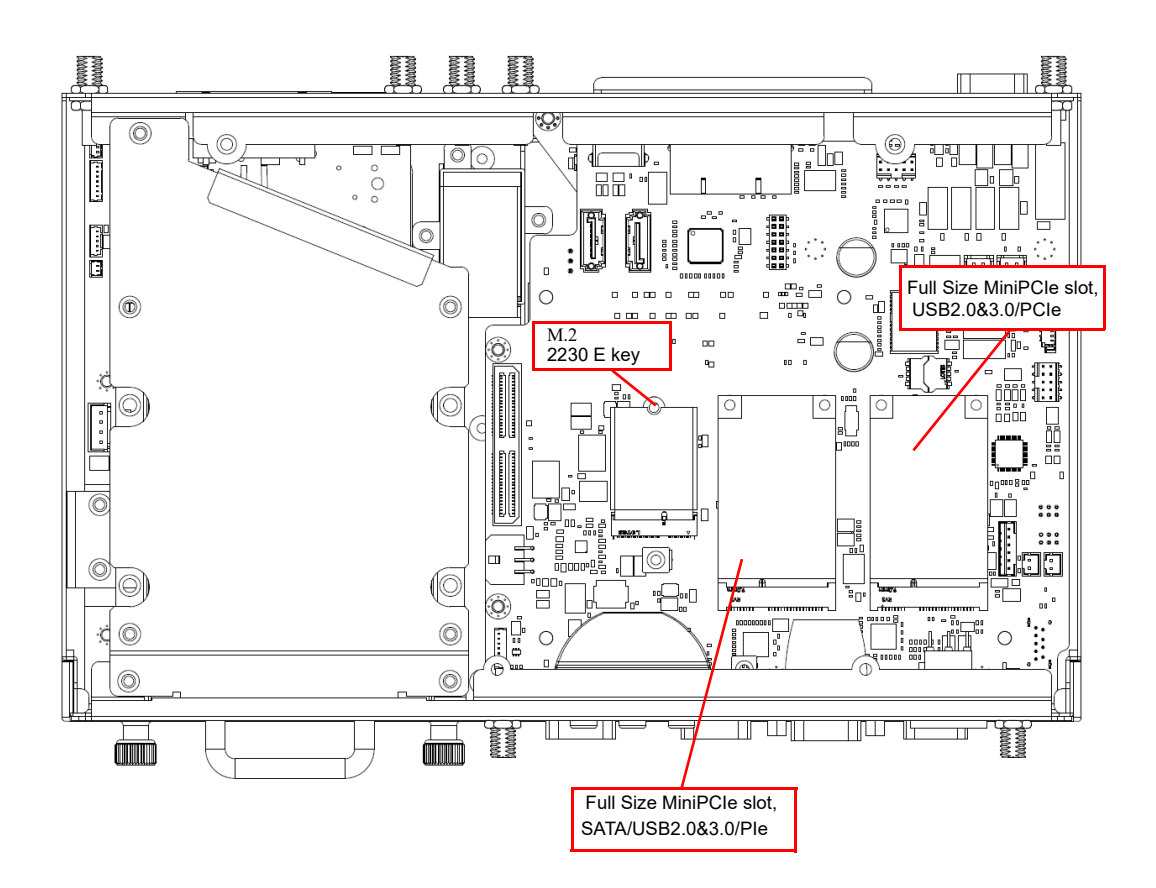

ARK-2250R User Manual 10

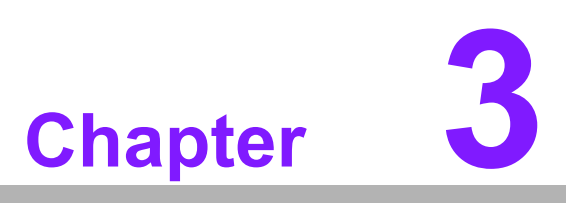

# <span id="page-20-0"></span>**3BIOS settings**

**This chapter explains the BIOS configuration processes.**

# <span id="page-21-0"></span>**3.1 BIOS Introduction**

ARK-2250R BIOS has been stored into a flash ROM which is inserted into a BIOS socket on the board. With the BIOS Setup program, users can modify BIOS settings and control various system features. This chapter describes the basic navigation of the ARK-2250R BIOS setup screens. Advantech will have revisions for product optimization so customers can re-flash the latest BIOS through the AFU utility. Please contact Advantech sales or FAE for more details.

# <span id="page-21-1"></span>**3.2 Entering Setup**

To enter the BIOS setup screens, follow the steps below: 1. Power on the system. 2. Press the Delete or Esc key on your keyboard when you see the following text prompt: Press Delete or Esc to enter setup. 3. After you press the Delete key, the main BIOS setup menu displays. You can access the other BIOS function settings.

#### <span id="page-21-2"></span>**3.2.1 Main Setup**

When users first enter the BIOS Setup Utility, they will enter the Main setup screen. You can always return to the Main setup screen by selecting the Main tab. The Main BIOS Setup screen is shown below.

| Main Advanced Chipset Security Boot Save & Exit                                                                         | Aptio Setup Utility - Copyright (C) 2018 American Megatrends, Inc.                                                                   |                                                                                                    |
|----------------------------------------------------------------------------------------------------|----------------------------------------------------------------------------------------------------|----------------------------------------------------------------------------------------------------|
| BIOS Information<br>BIOS Vendor<br>Core Version<br>Compliancy<br>Project Version<br>Build Date and Time<br>Access Level | American Megatrends<br>$5.0.1.1$ $0.31$ $\times$ 64<br>UEFI 2.4.0; PI 1.3<br>2250V000160X017<br>05/15/2018 16:18:48<br>Administrator | Choose the system default<br>language                                                                                                    |
| Memory Information<br>Total Memory<br>Memory Frequency                                                                  | 4096 MB<br>2133 MHz                                                                                                    |                                                                                                    |
| System Language                                                                                                    | [English]                                                                                                    | <b>++:</b> Select Screen                                                                                                    |
| System Date<br>System Time                                                                                              | [Wed 07/04/2018]<br>[14:53:06]                                                                                                    | ↑↓: Select Item<br>Enter: Select<br>+/-: Change Opt.<br>F1: General Help<br>F2: Previous Values<br>F3: Optimized Defaults<br>F4: Save & Exit<br>ESC: Exit |
| Version 2.17.1255. Copyright (C) 2018 American Megatrends, Inc.                                                         |                                                                                                    |                                                                                                    |

**Figure 3.1 Main setup screen** 

<span id="page-21-3"></span>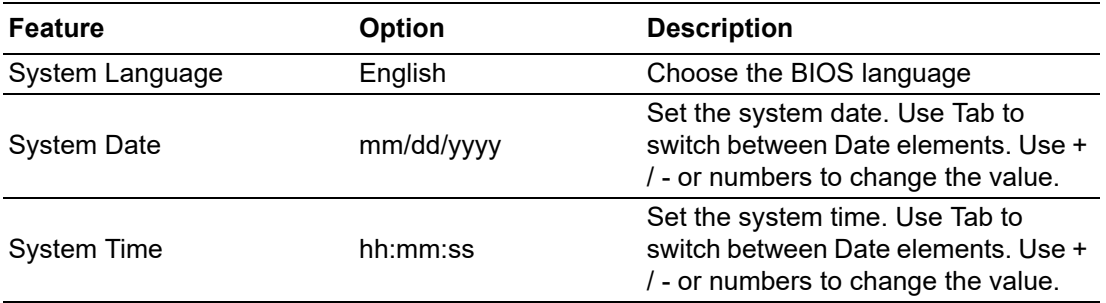

#### <span id="page-22-0"></span>**3.2.2 Advanced BIOS Setup**

Select the Advanced tab from the **ARK-2250R** setup screen to enter the Advanced BIOS Setup screen. Users can select any item in the left frame of the screen, such as CPU Configuration, to go to the sub menu for that item. Users can display an Advanced BIOS Setup option by highlighting it using the <Arrow> keys. All Advanced BIOS Setup options are described in this section. The Advanced BIOS Setup screens are shown below. The sub menus are described on the following pages.

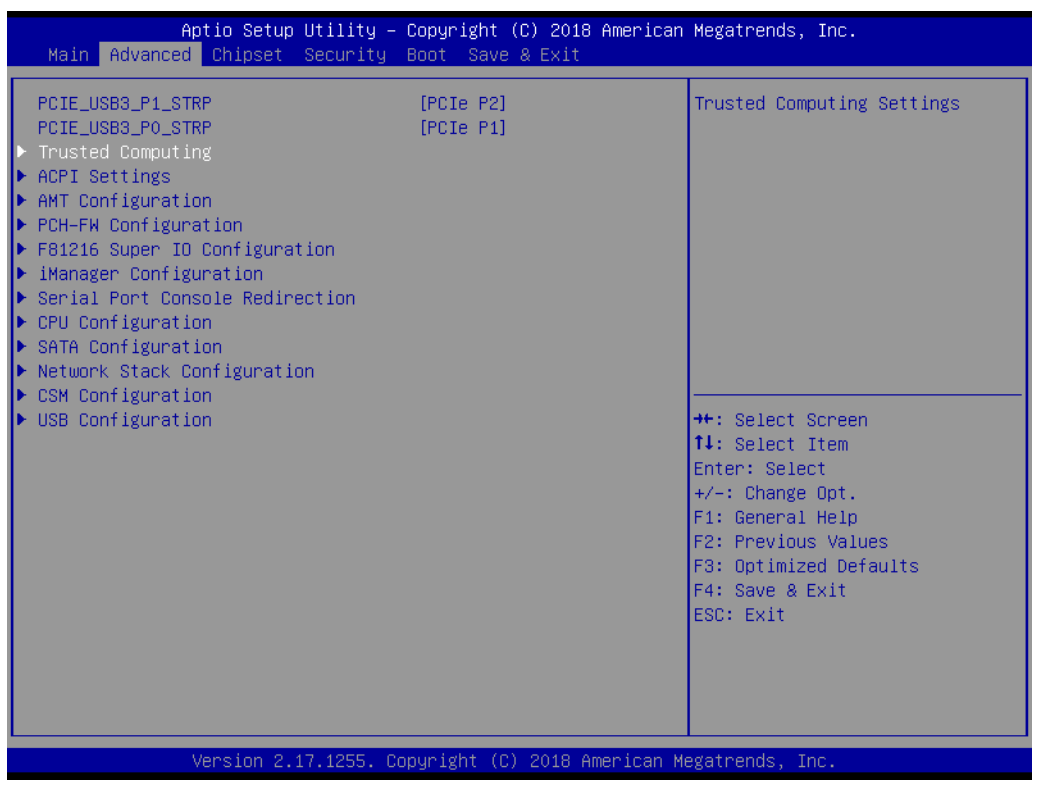

#### **Figure 3.2 Advanced BIOS setup screen**

<span id="page-22-1"></span>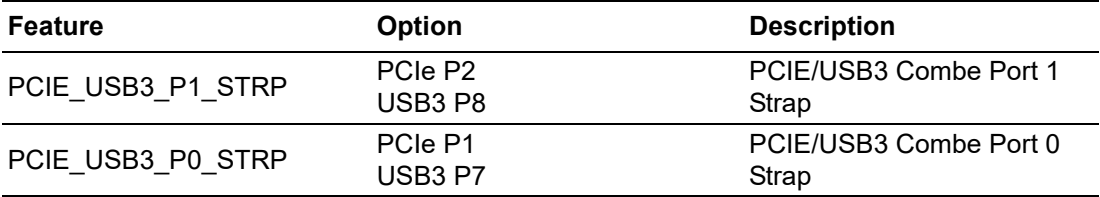

#### **3.2.2.1 Trusted Computing**

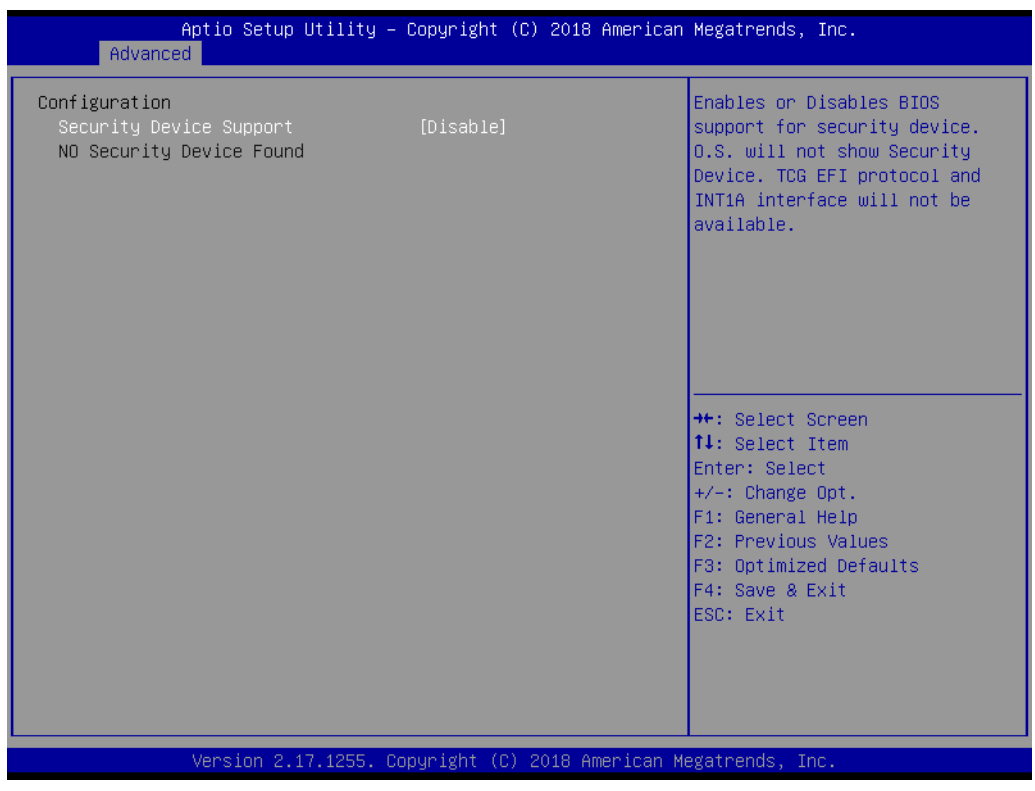

Trusted Computing is a technology developed and promoted by the Trusted Computing Group. With Trusted Computing, the computer will consistently behave in expected ways, and those behaviors will be enforced by computer hardware and software. Enforcing this behavior is achieved by loading the hardware with a unique encryption key inaccessible to the rest of the system.

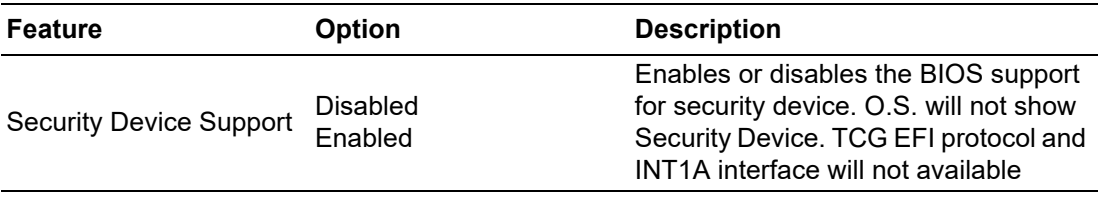

# Chapter 3BIOS settings

#### **3.2.2.2 ACPI Settings**

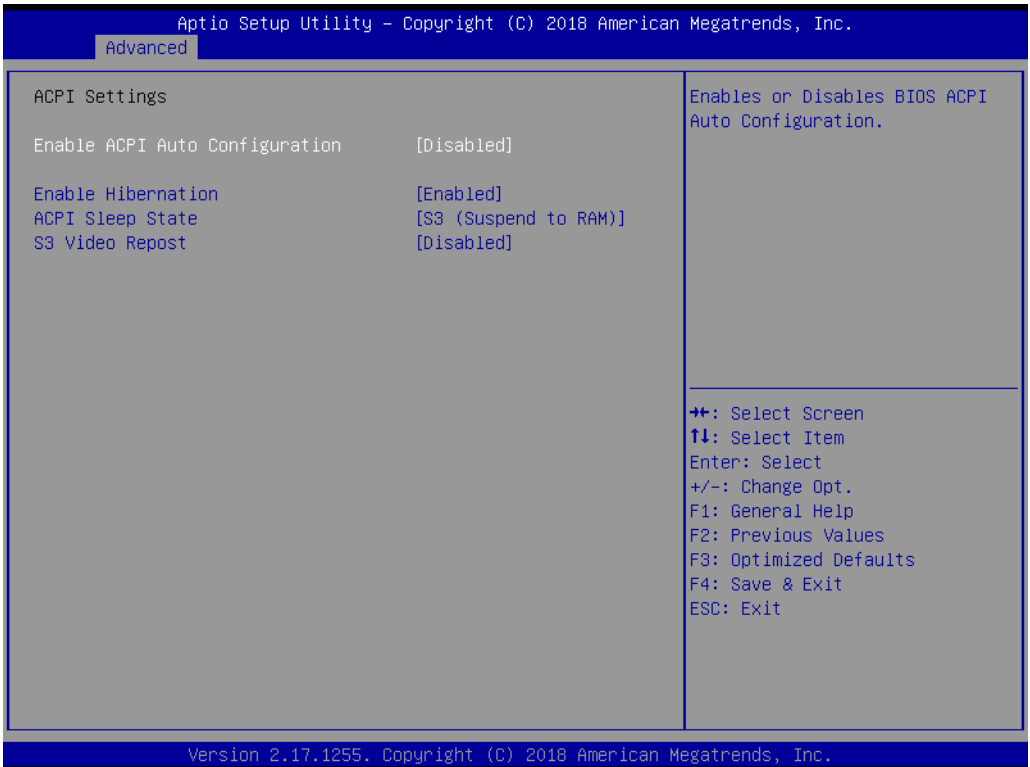

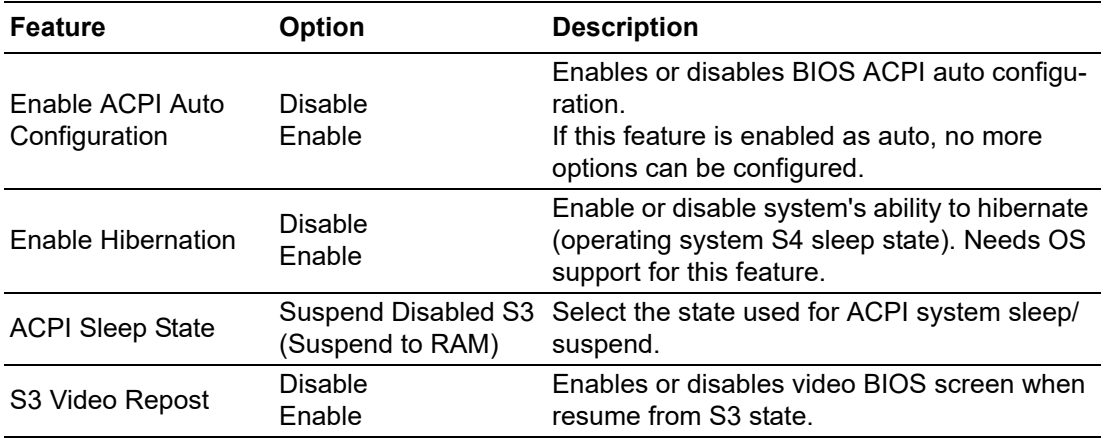

#### **3.2.2.3 AMT Configuration**

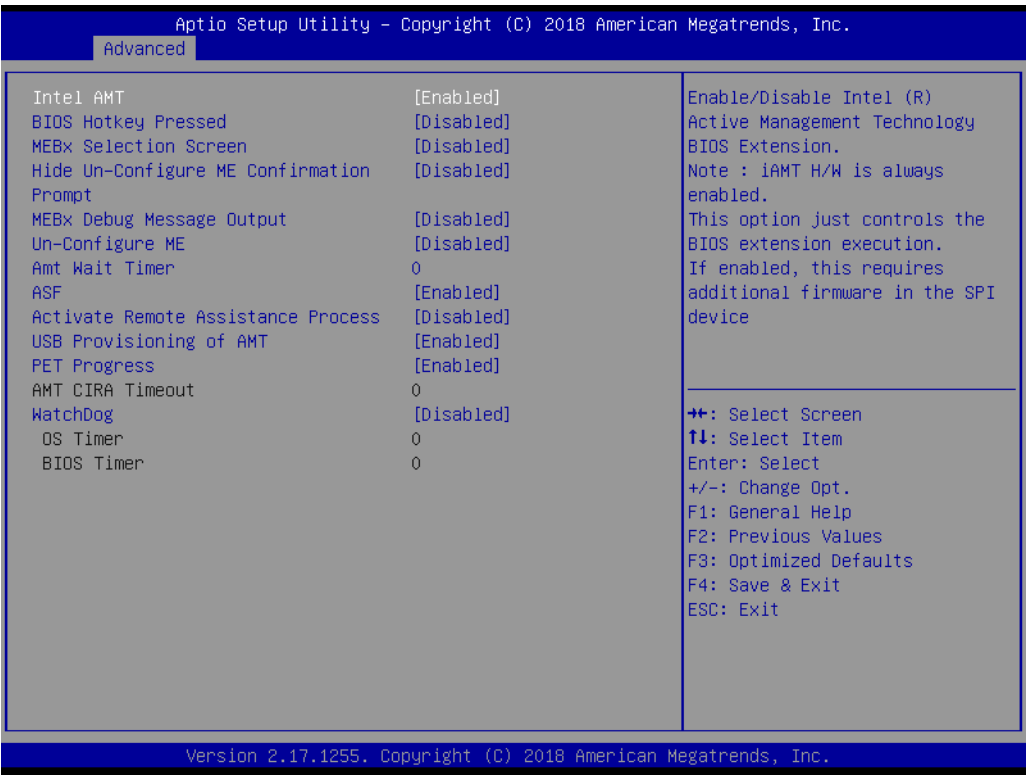

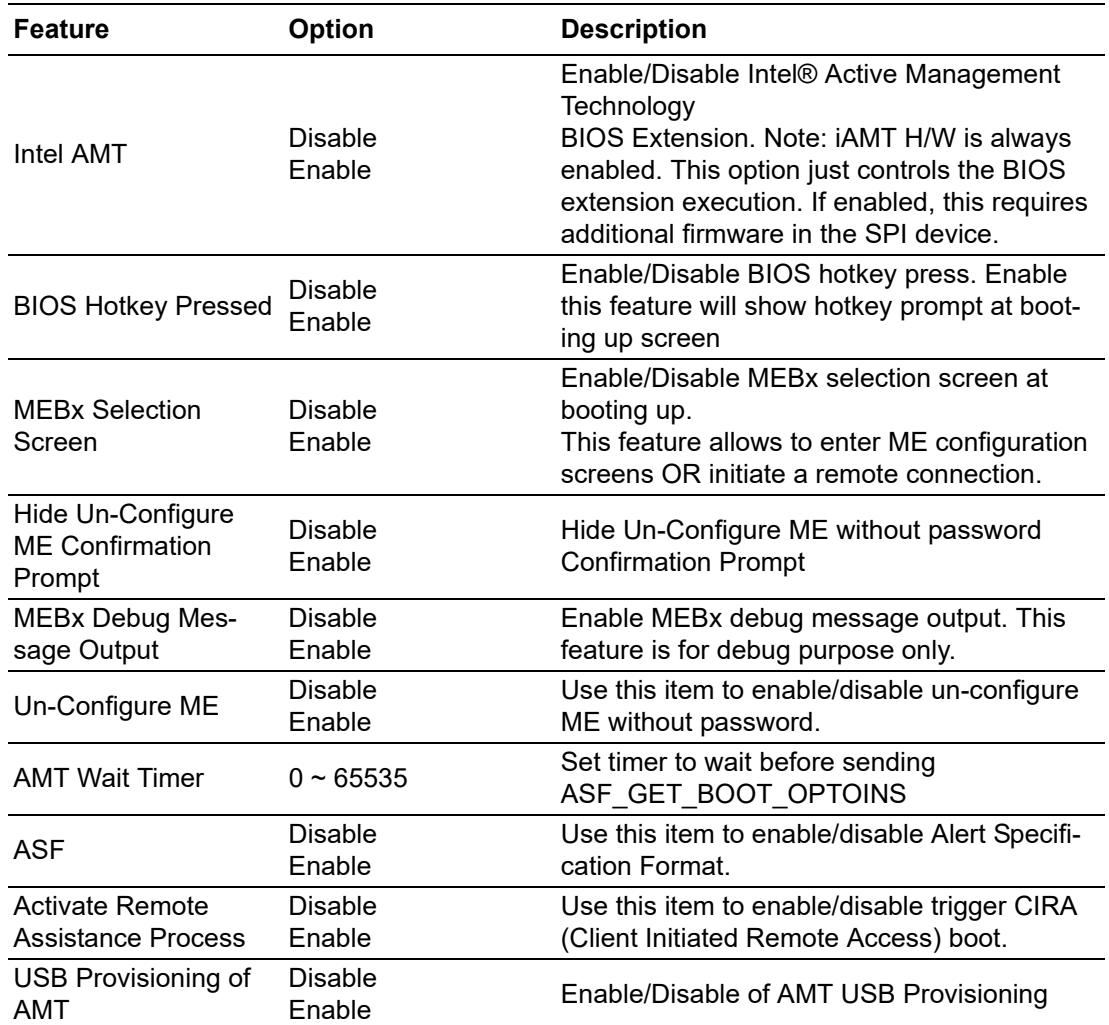

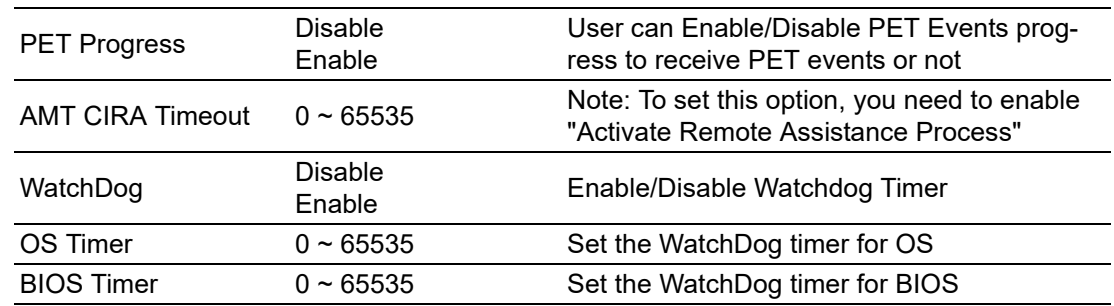

#### **3.2.2.4 PCH-FW Configuration**

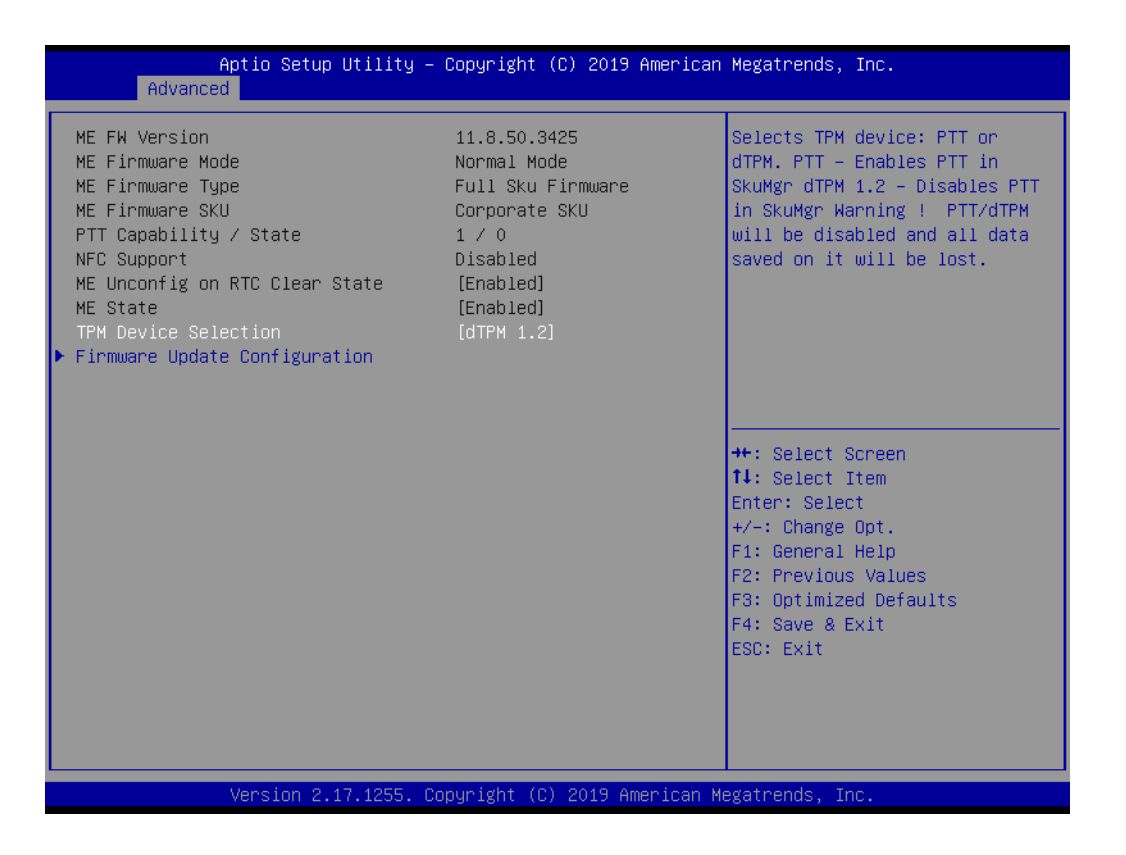

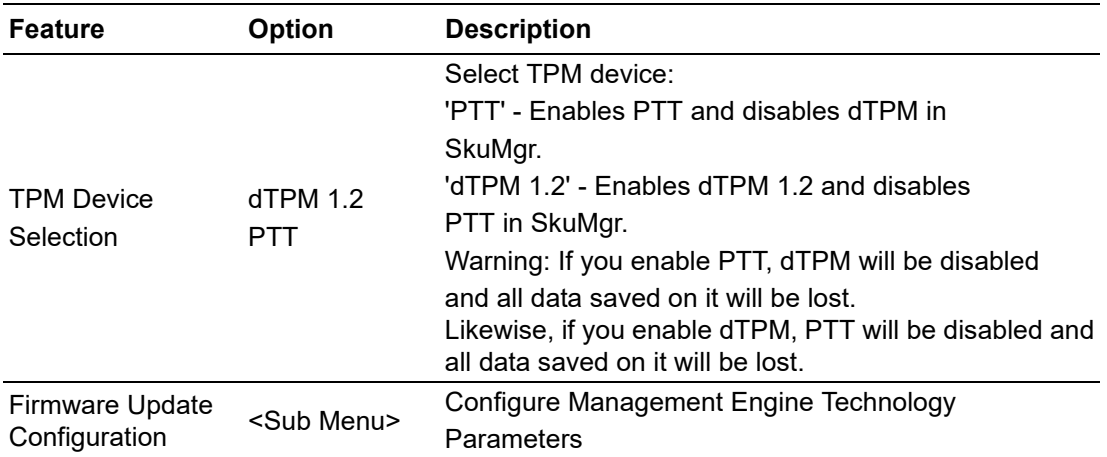

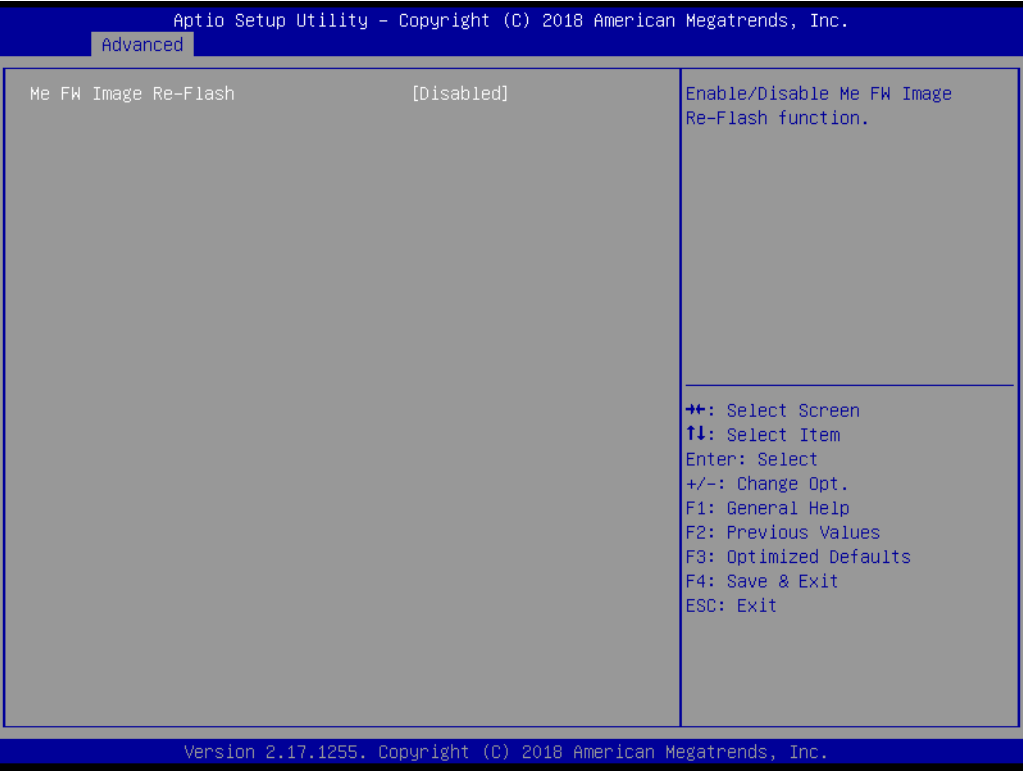

![](_page_27_Picture_29.jpeg)

#### **3.2.2.5 F81216 Super IO Configuration**

![](_page_28_Picture_48.jpeg)

![](_page_28_Picture_49.jpeg)

#### **Serial Port 1 Configuration**

![](_page_29_Picture_1.jpeg)

![](_page_29_Picture_109.jpeg)

#### **Serial Port 2 Configuration**

![](_page_30_Picture_2.jpeg)

![](_page_30_Picture_117.jpeg)

#### **Serial Port 3 Configuration**

![](_page_31_Picture_1.jpeg)

![](_page_31_Picture_111.jpeg)

#### **3.2.2.6 iManager Configuration**

![](_page_32_Picture_2.jpeg)

![](_page_32_Picture_70.jpeg)

#### **Hardware Monitor**

![](_page_33_Picture_1.jpeg)

#### **3.2.2.7 S5 RTC Wake Settings**

![](_page_33_Picture_55.jpeg)

![](_page_33_Picture_56.jpeg)

#### **3.2.2.8 Serial Port Console Redirection**

![](_page_34_Picture_89.jpeg)

![](_page_34_Picture_90.jpeg)

#### **Console Redirection Settings**

![](_page_35_Picture_170.jpeg)

![](_page_35_Picture_171.jpeg)
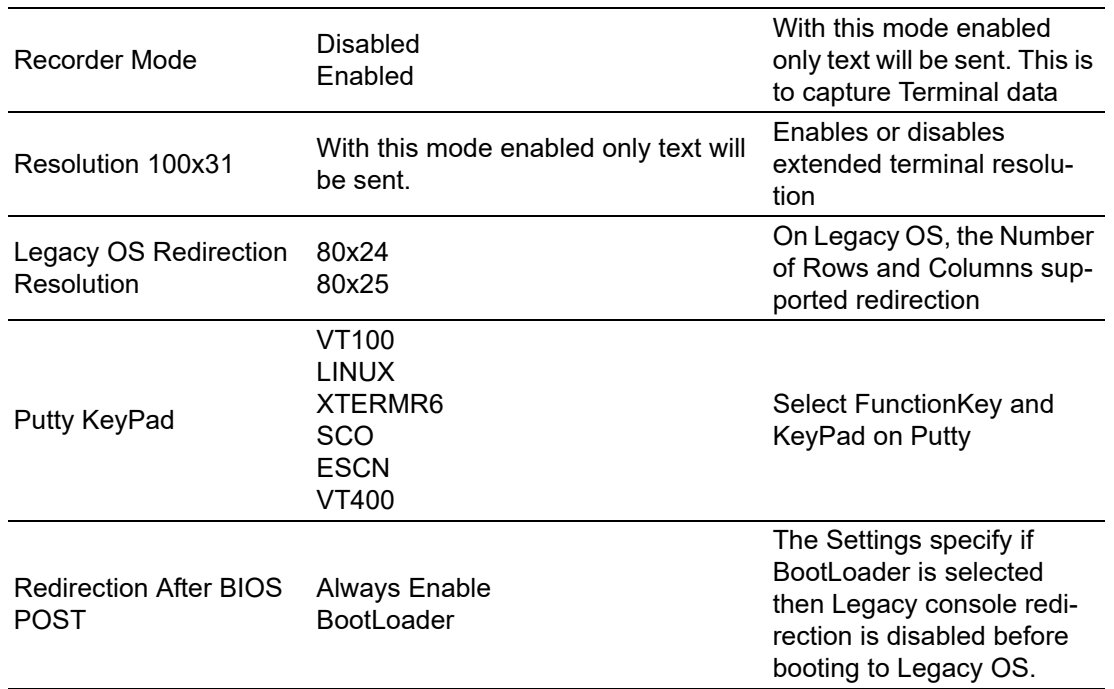

# **Legacy Console Redirection Settings**

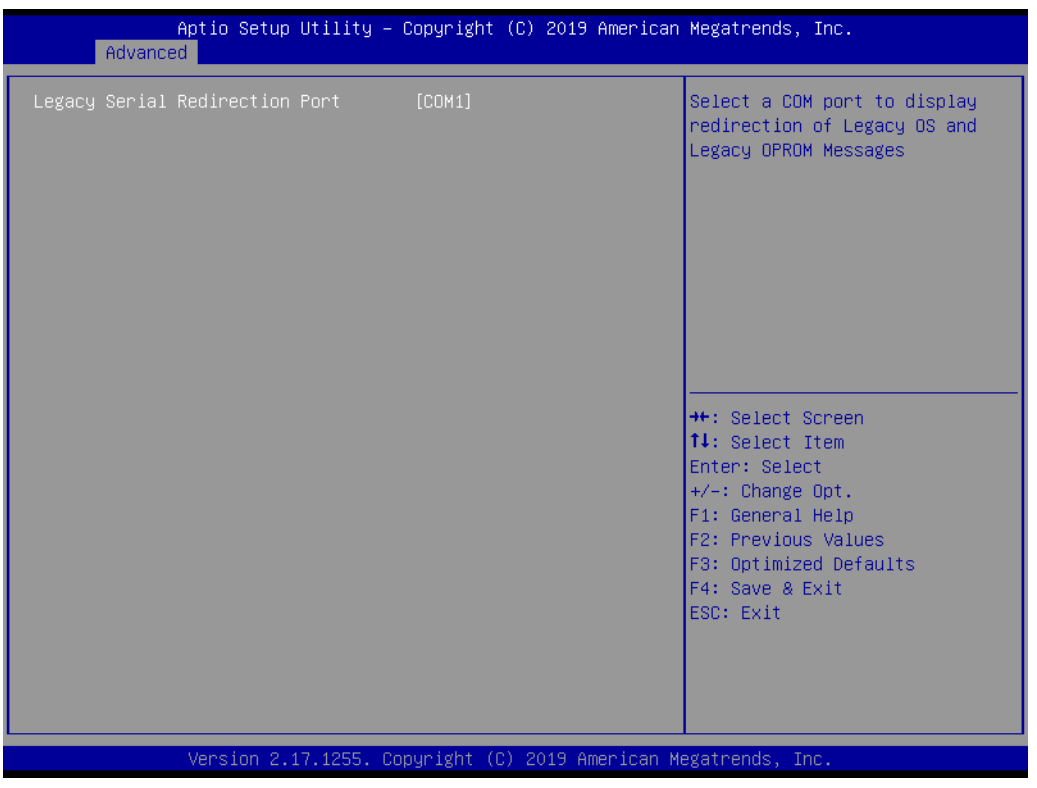

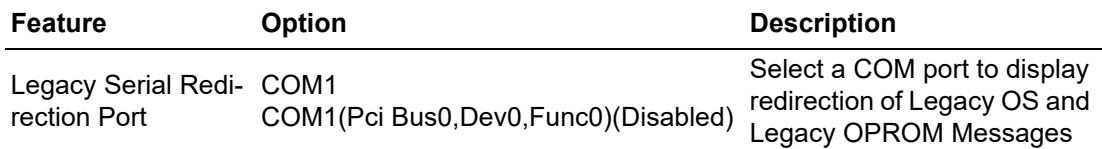

### **Console Redirection Settings**

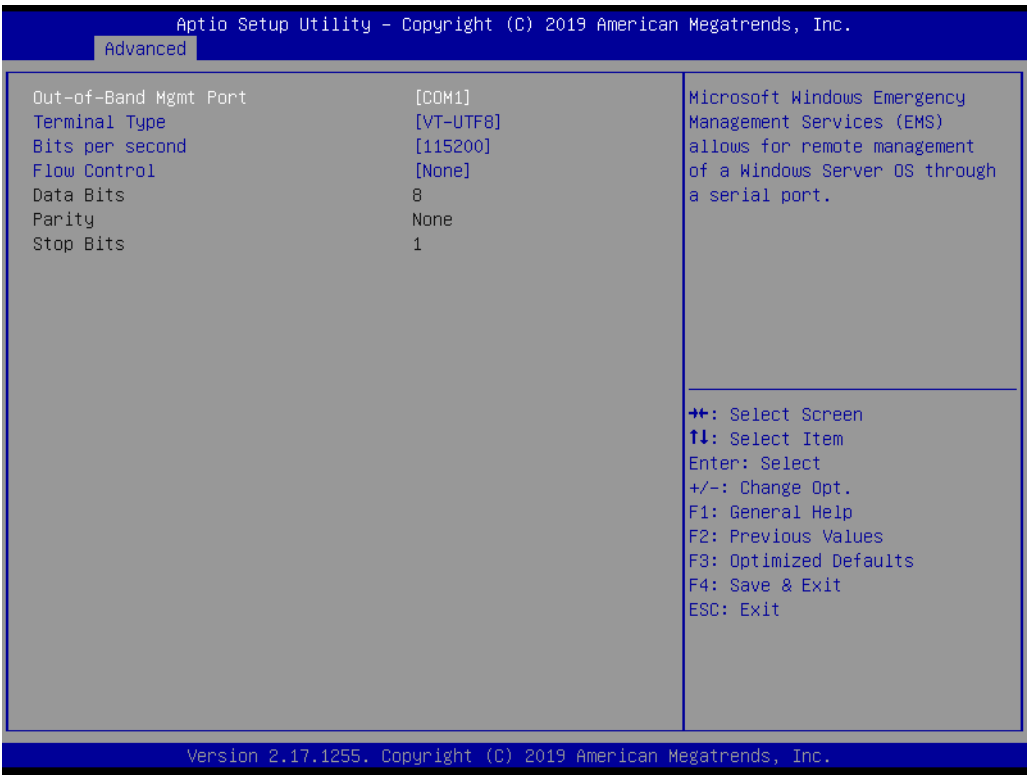

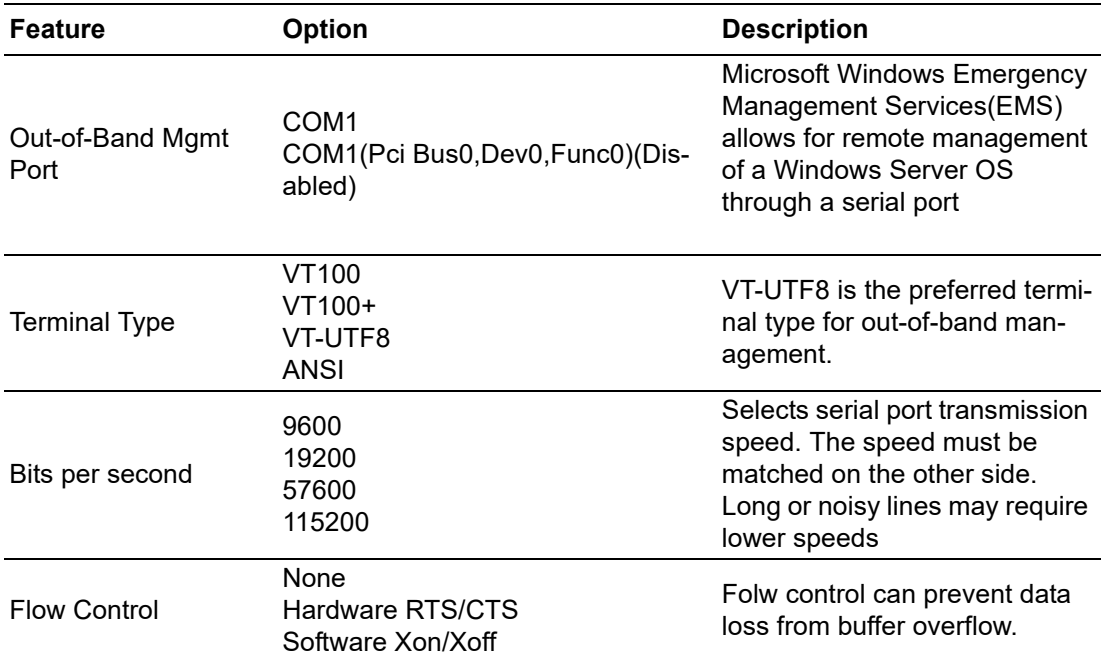

### **3.2.2.9 CPU Configuration**

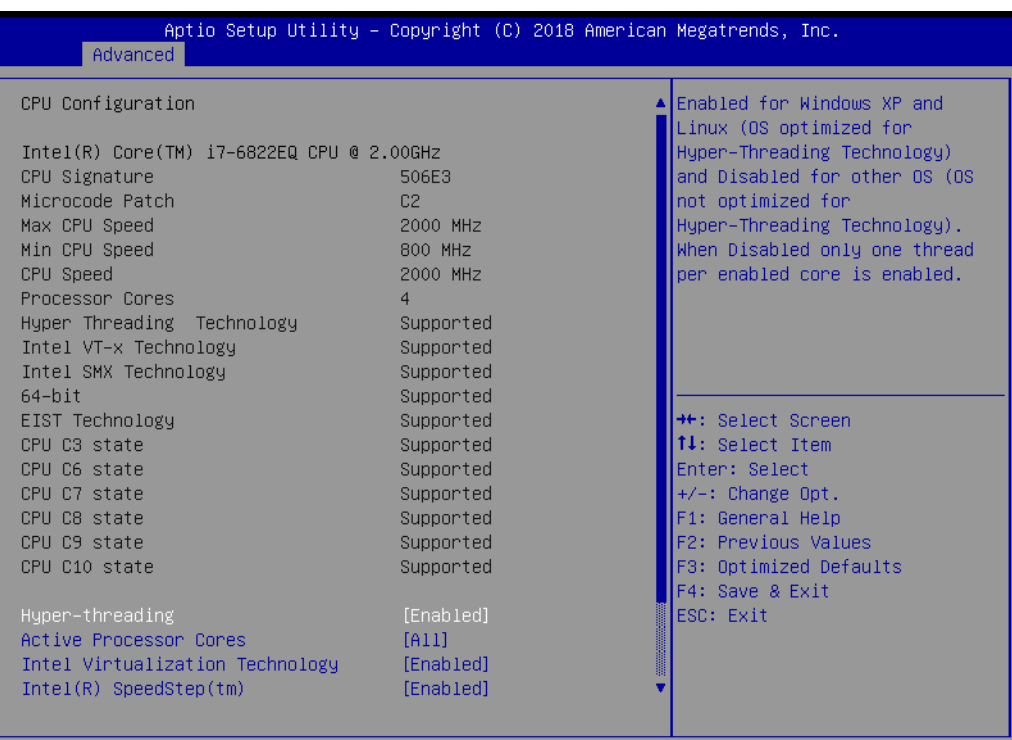

Version 2.17.1255. Copyright (C) 2018 American Megatrends, Inc

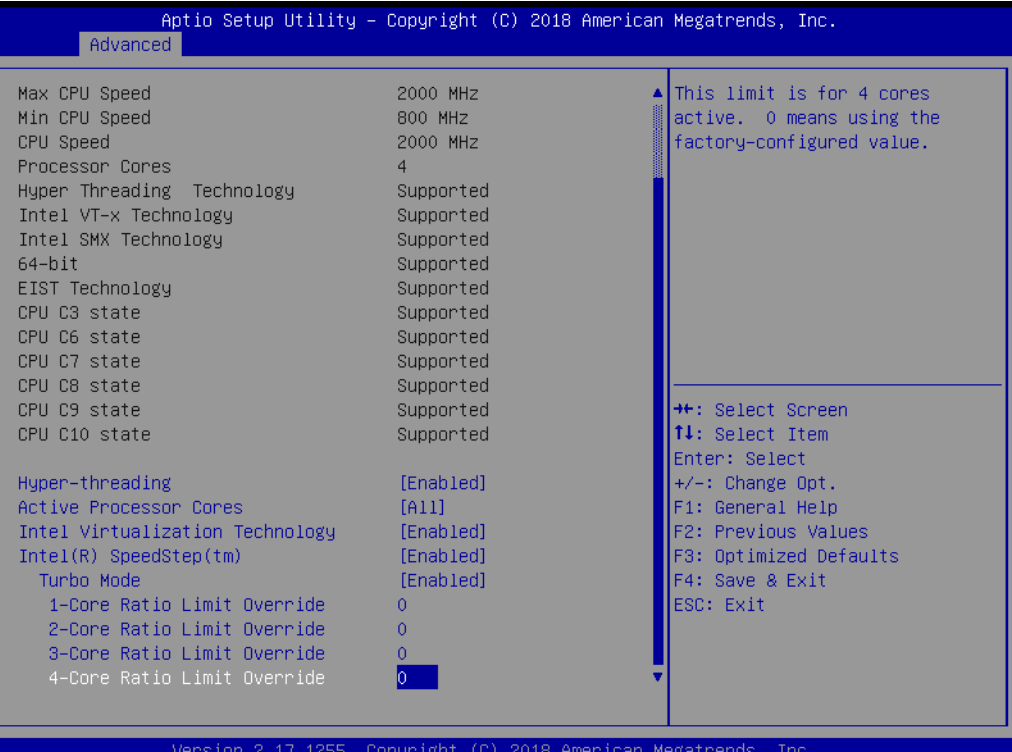

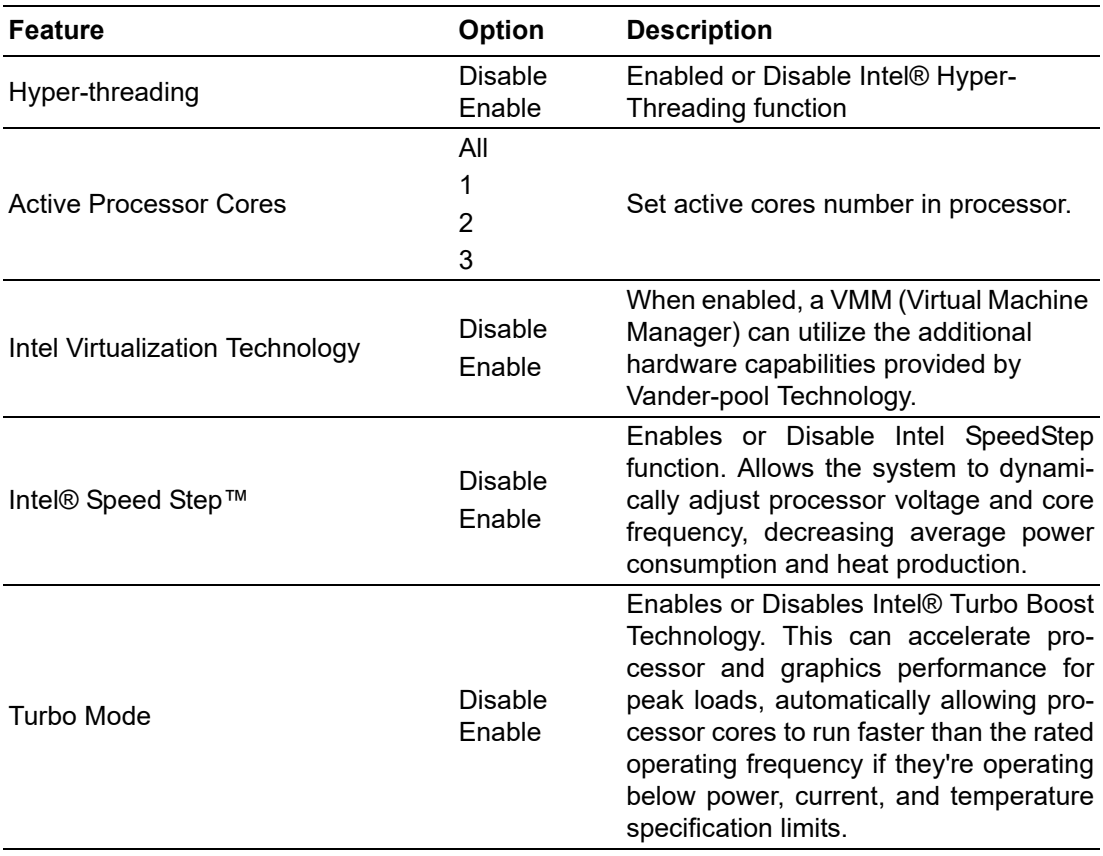

### **3.2.2.10 SATA Configuration**

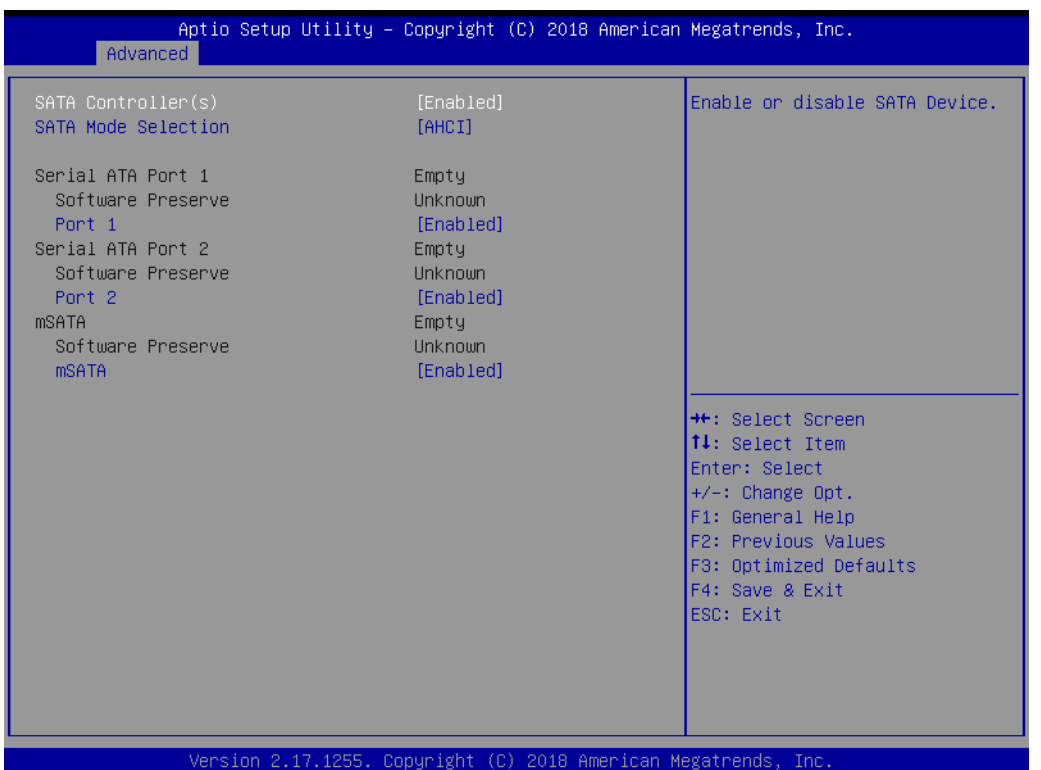

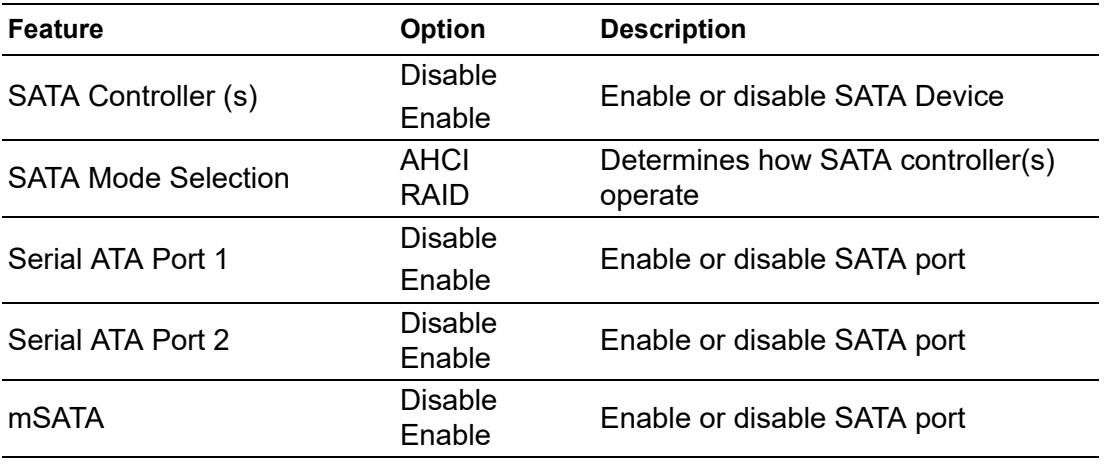

### **3.2.2.11 Network Stack Configuration**

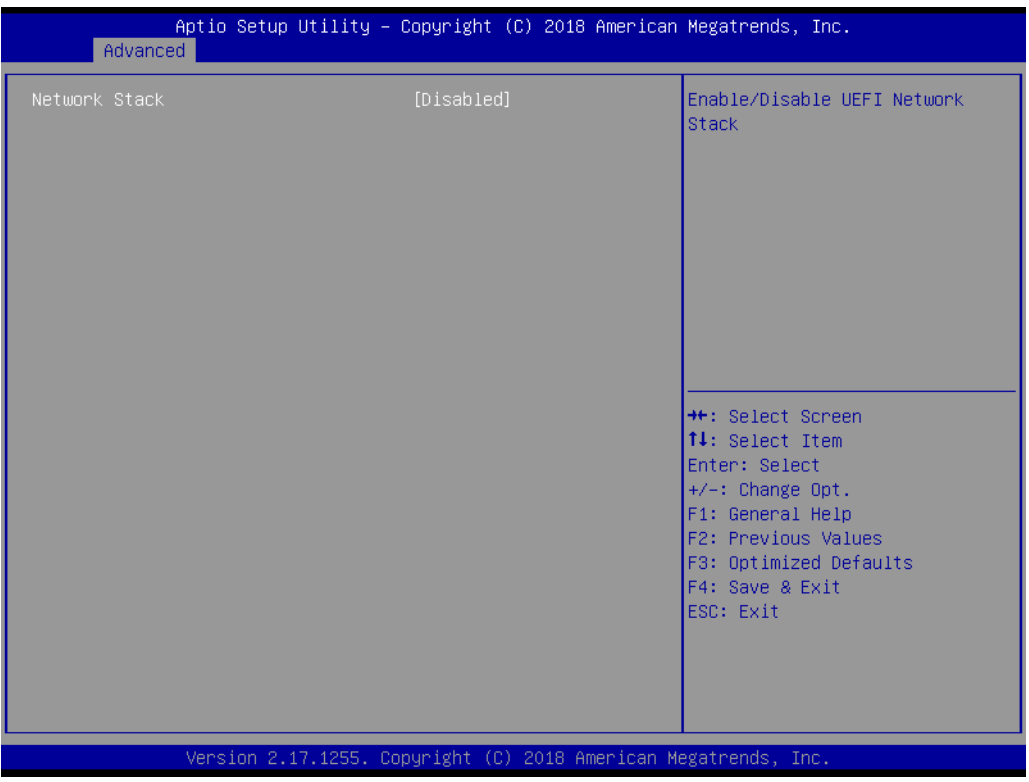

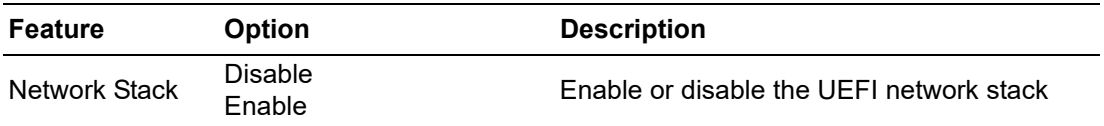

### **3.2.2.12 CSM Configuration**

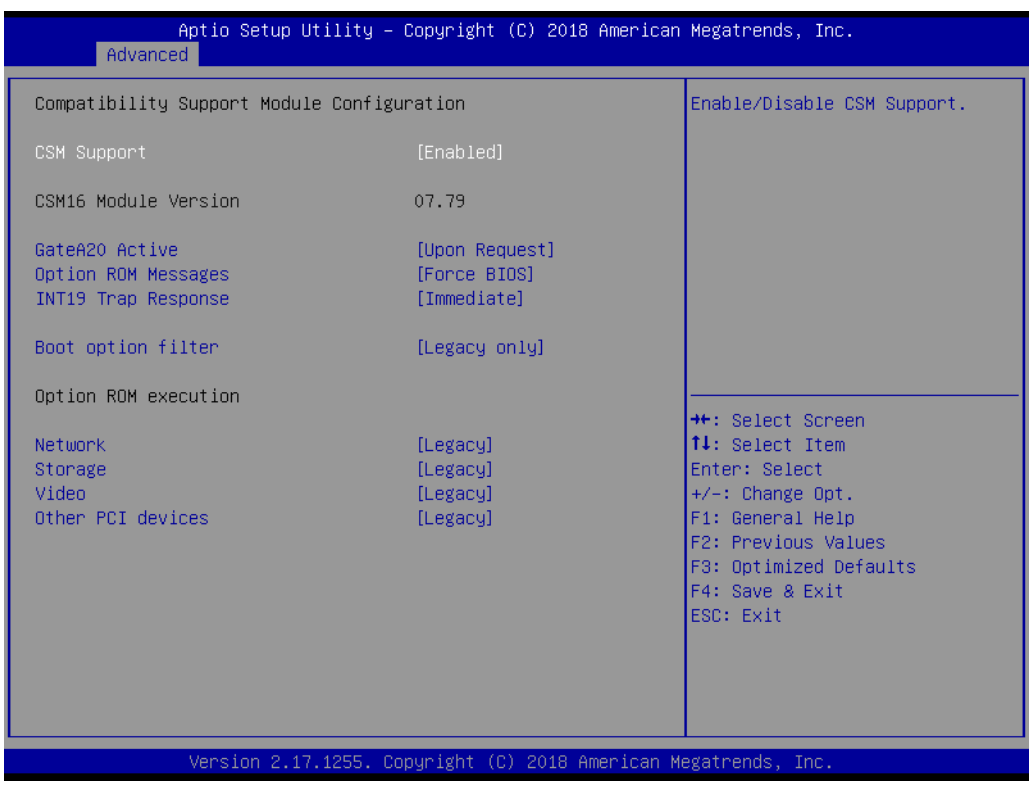

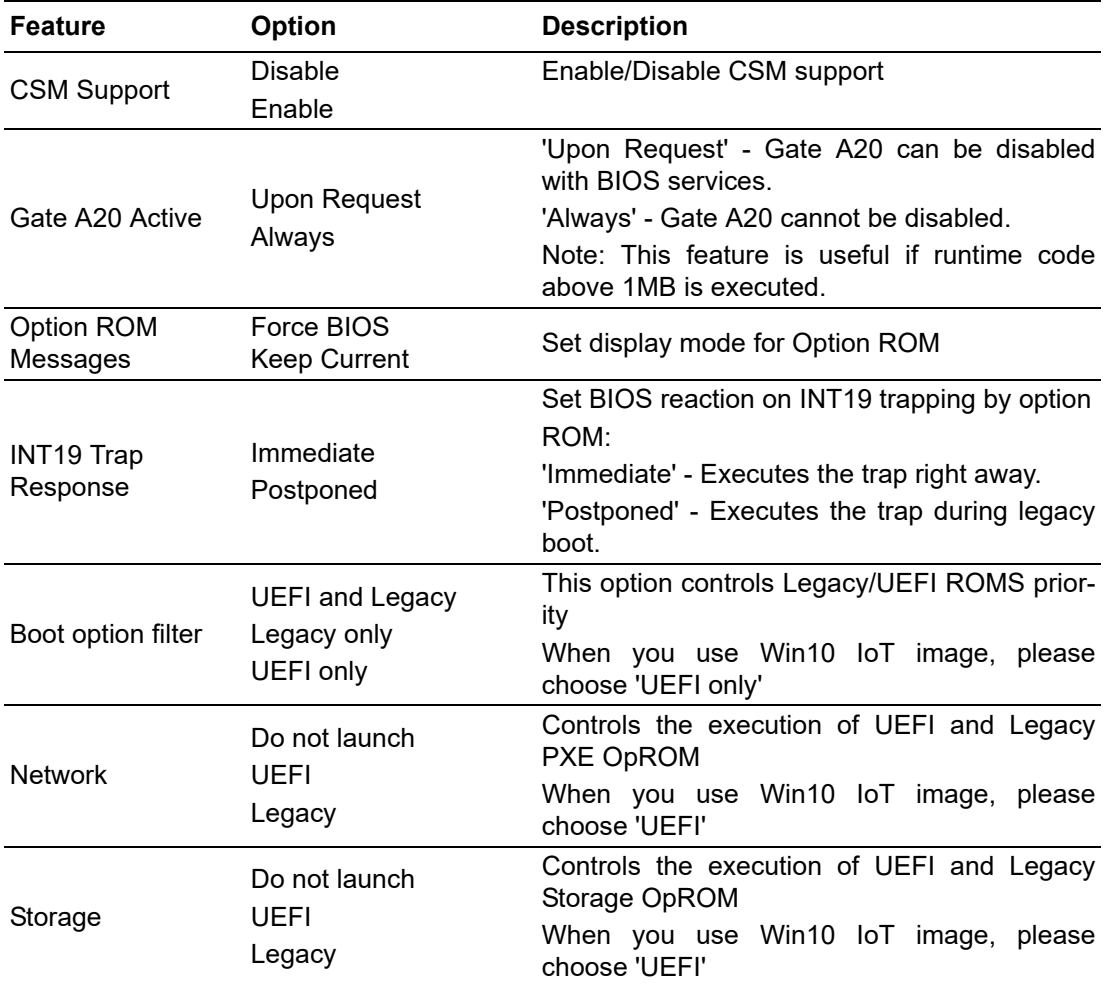

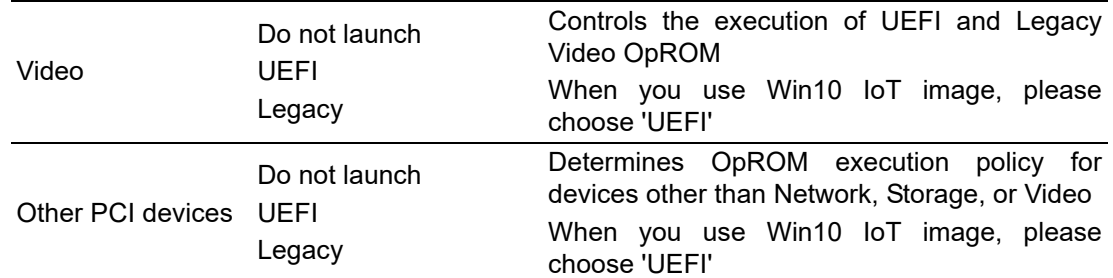

# **3.2.2.13 USB Configuration**

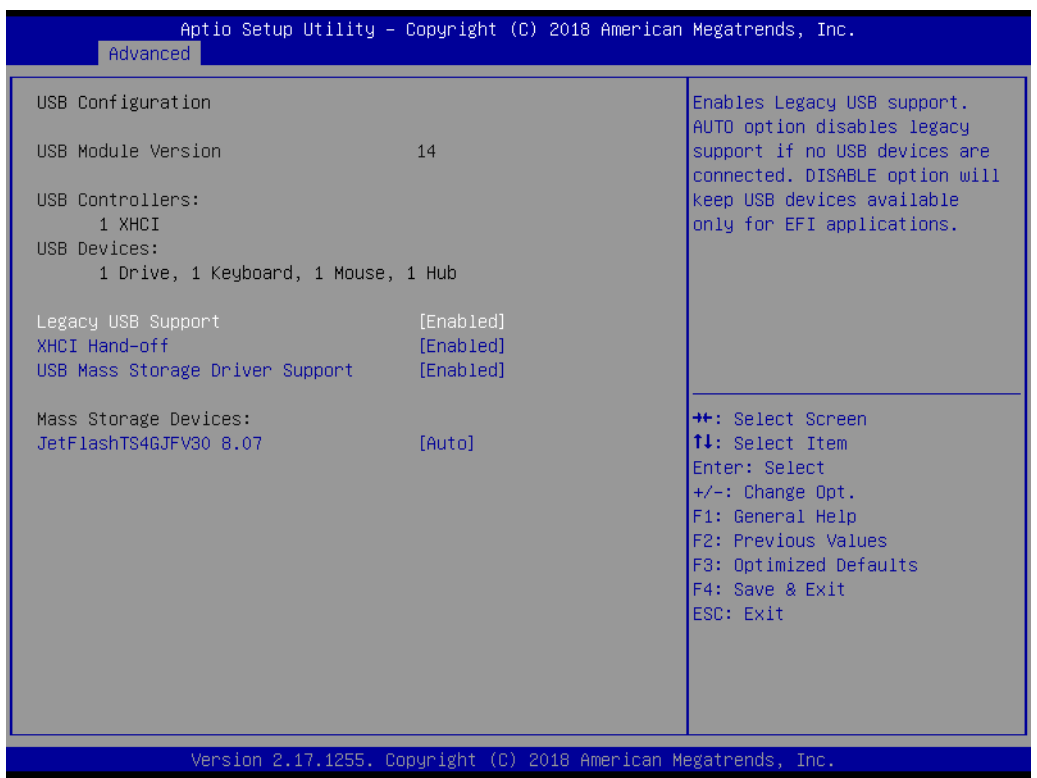

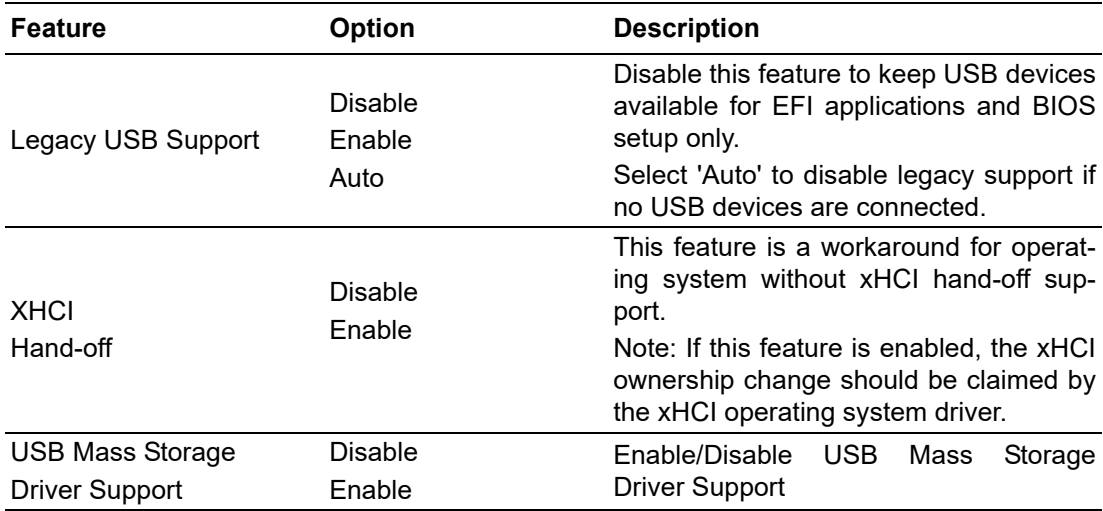

## **3.2.3 Chipset**

Select the **Chipset** tab from the **ARK-2250R** setup screen to enter the Chipset BIOS Setup screen. You can display a Chipset BIOS Setup option by highlighting it using the <Arrow> keys. All Plug and Play BIOS Setup options are described in this section. The Plug and Play BIOS Setup screen is shown below.

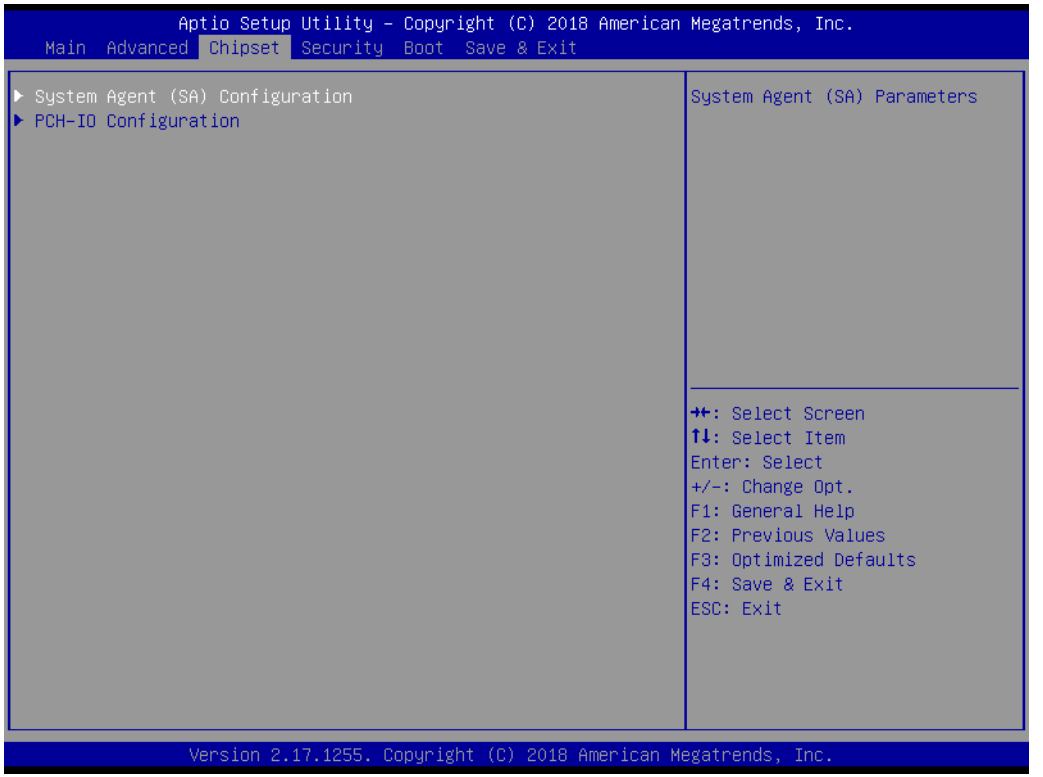

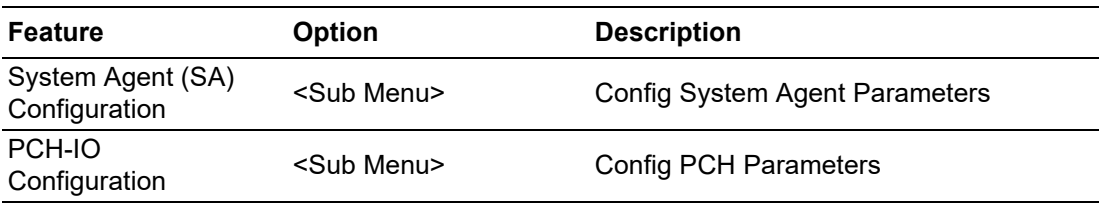

#### **3.2.3.1 System Agent & PCH Configuration**

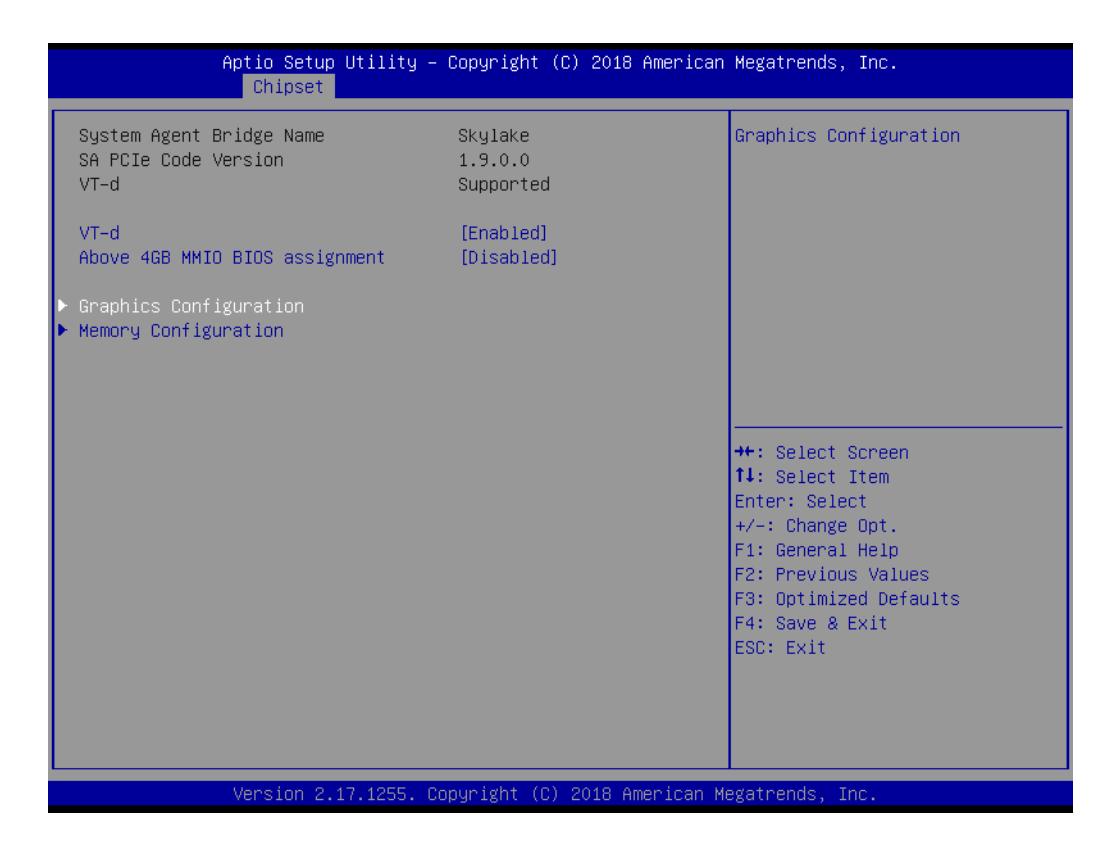

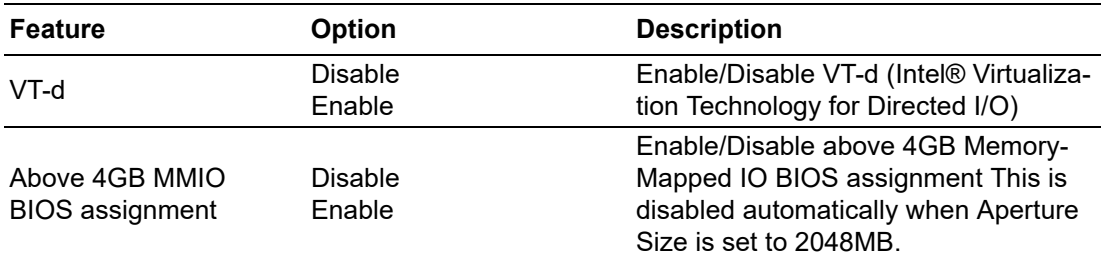

# **Graphics Configuration**

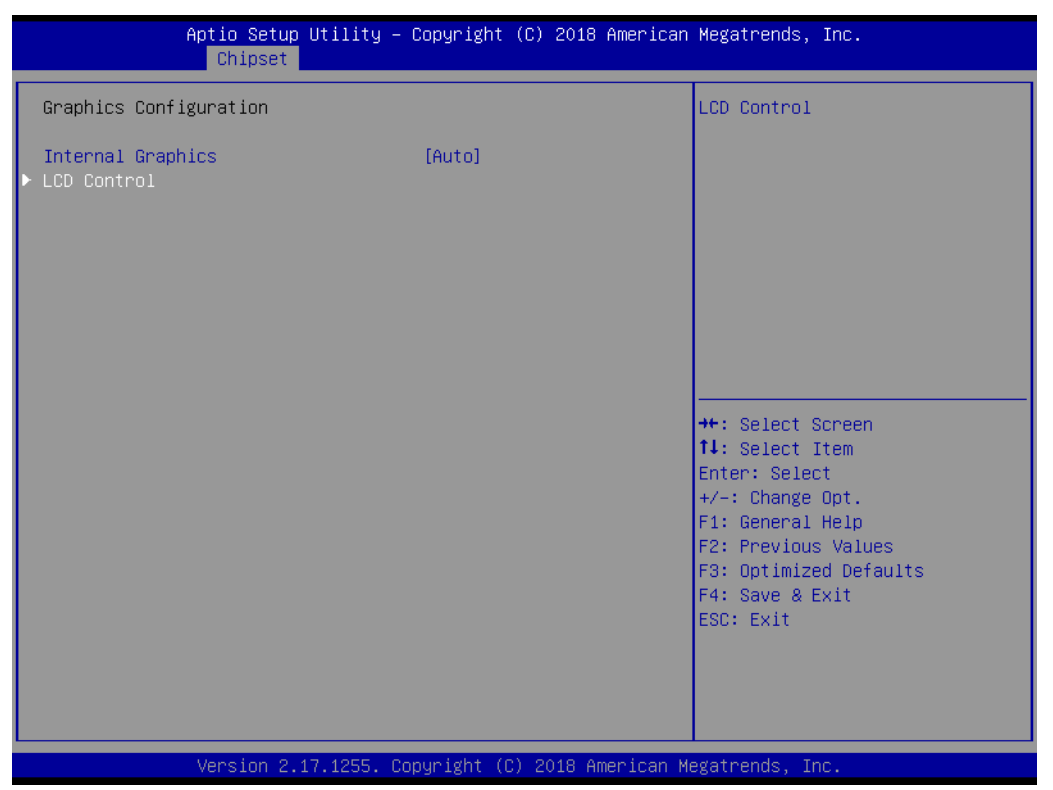

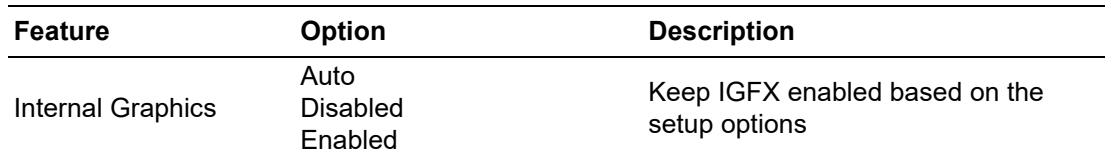

#### **LCD Control**

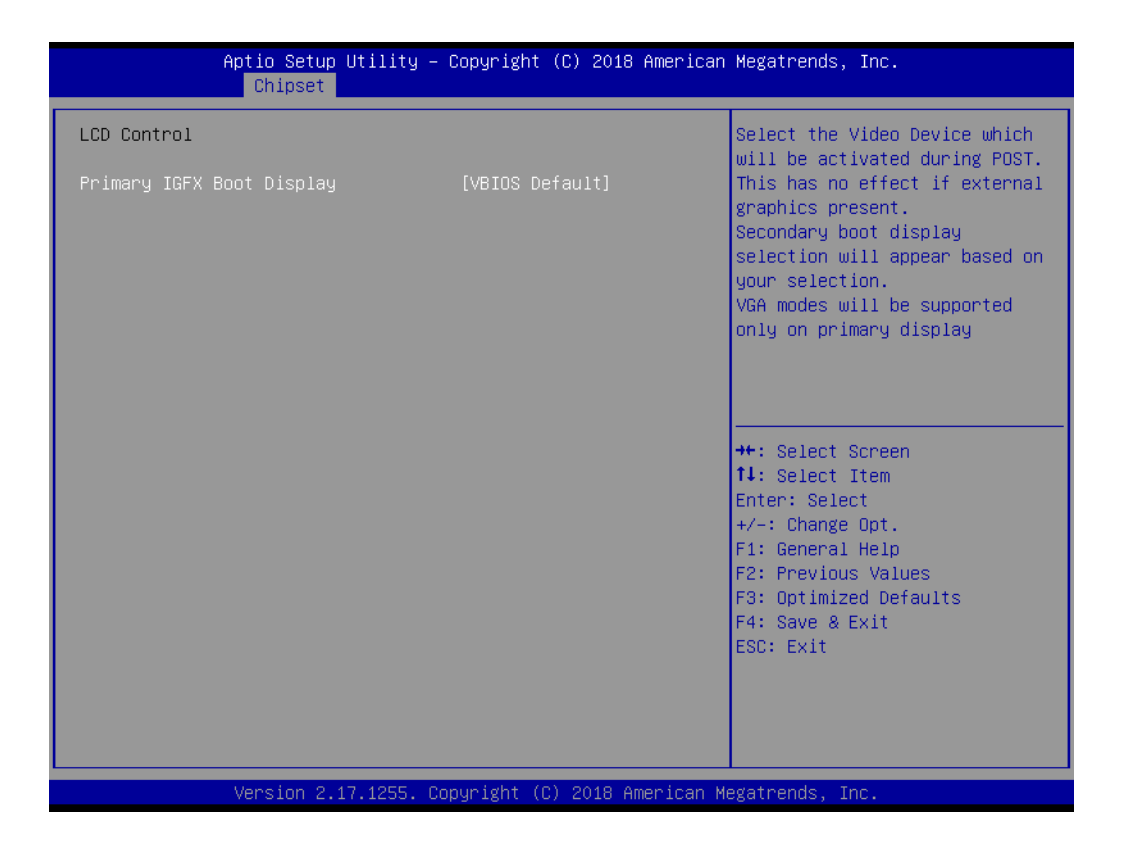

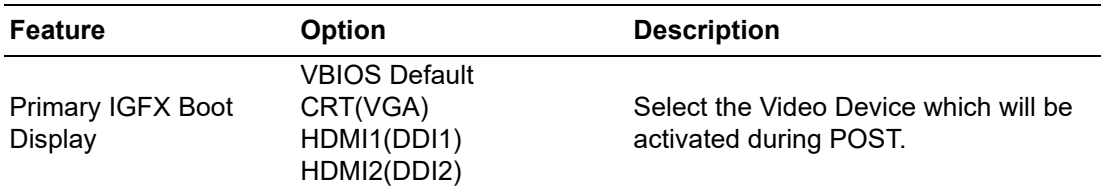

### **Memory Configuration**

This page shows memory information

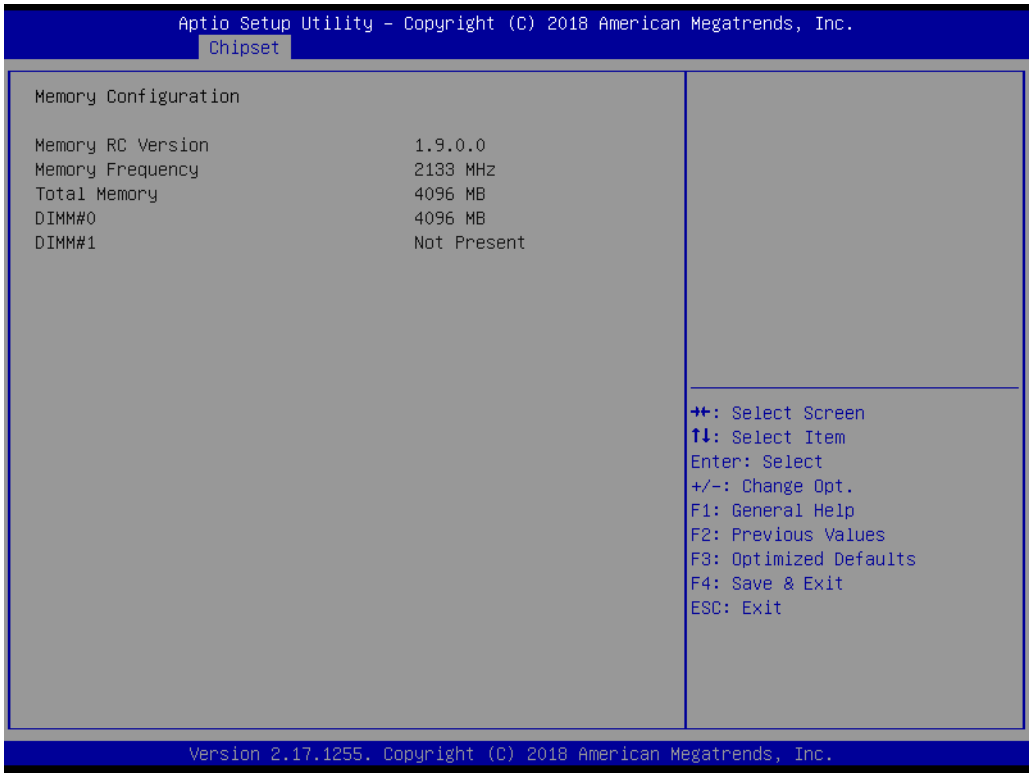

### **3.2.3.2 PCH-IO Configuration**

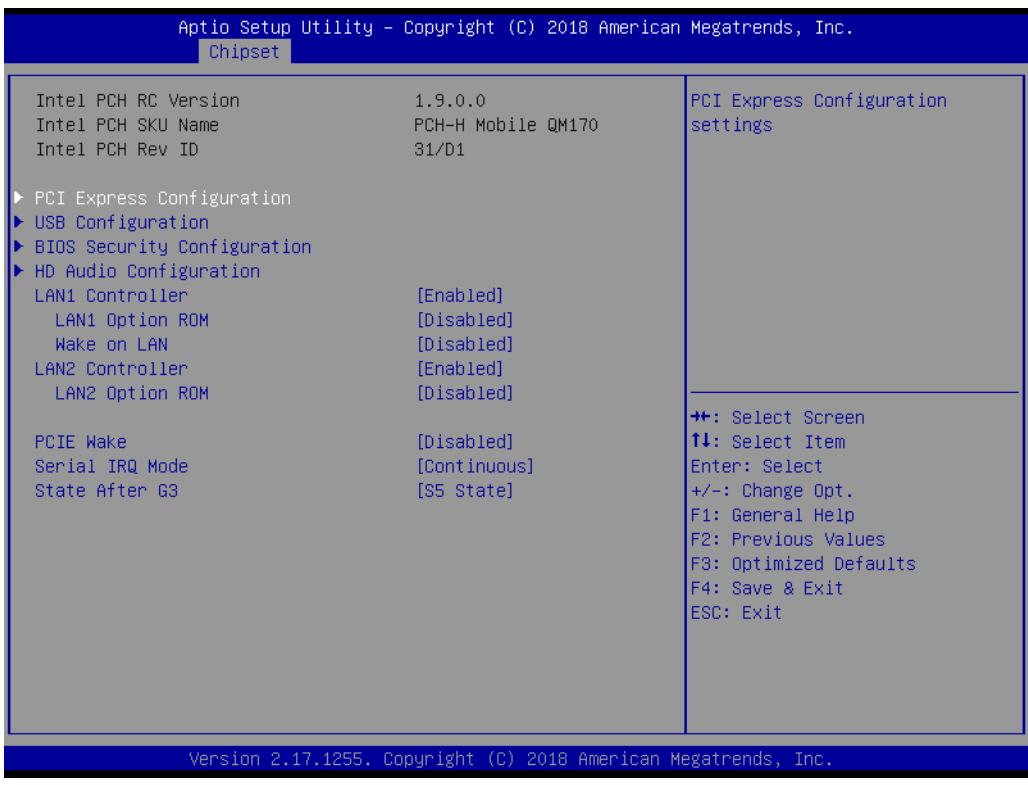

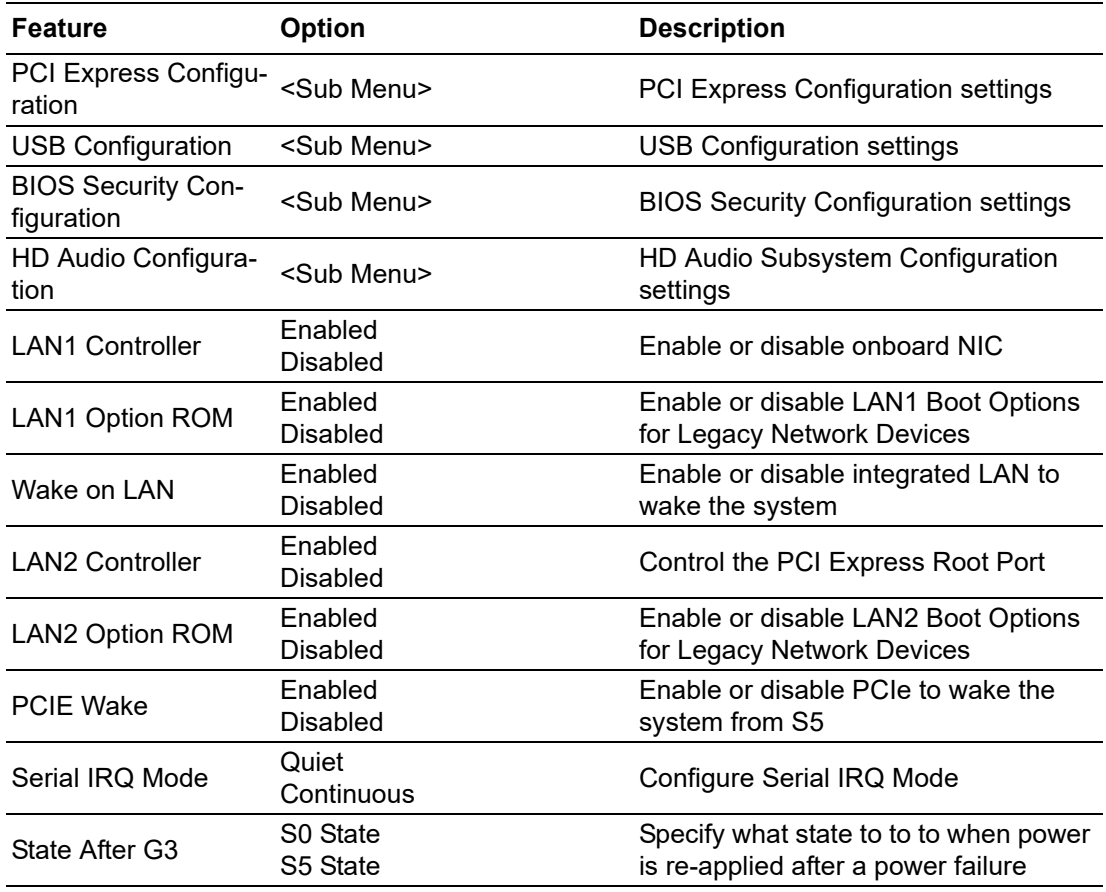

### **PCI Express Configuration**

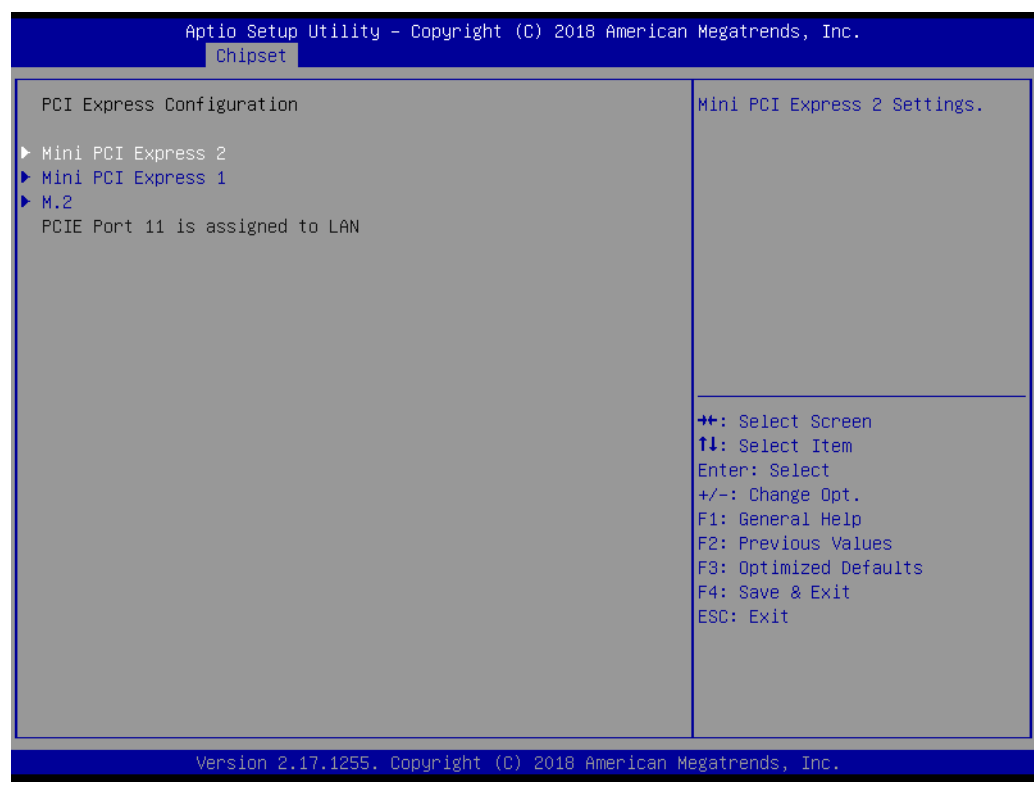

### ■ Mini PCI Express 1

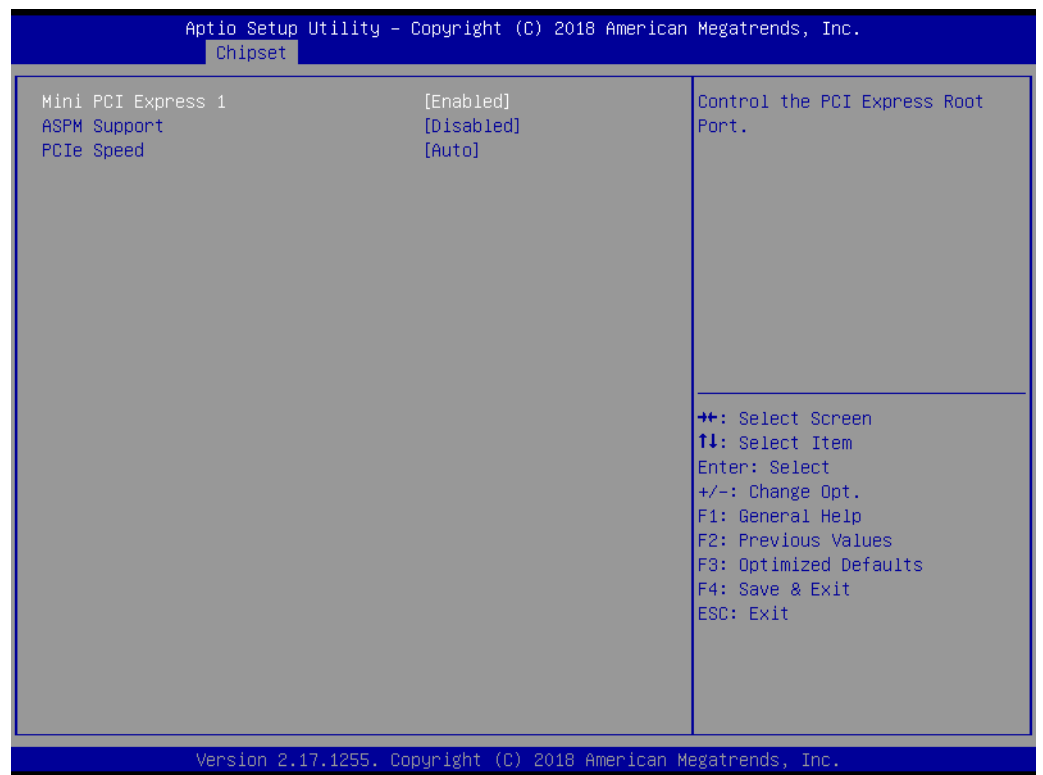

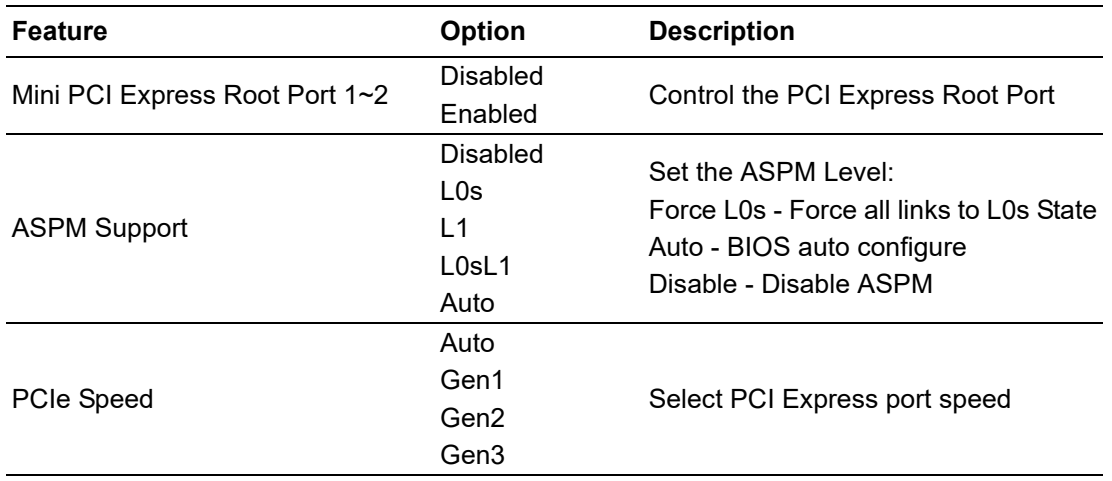

### **Mini PCI Express 2**

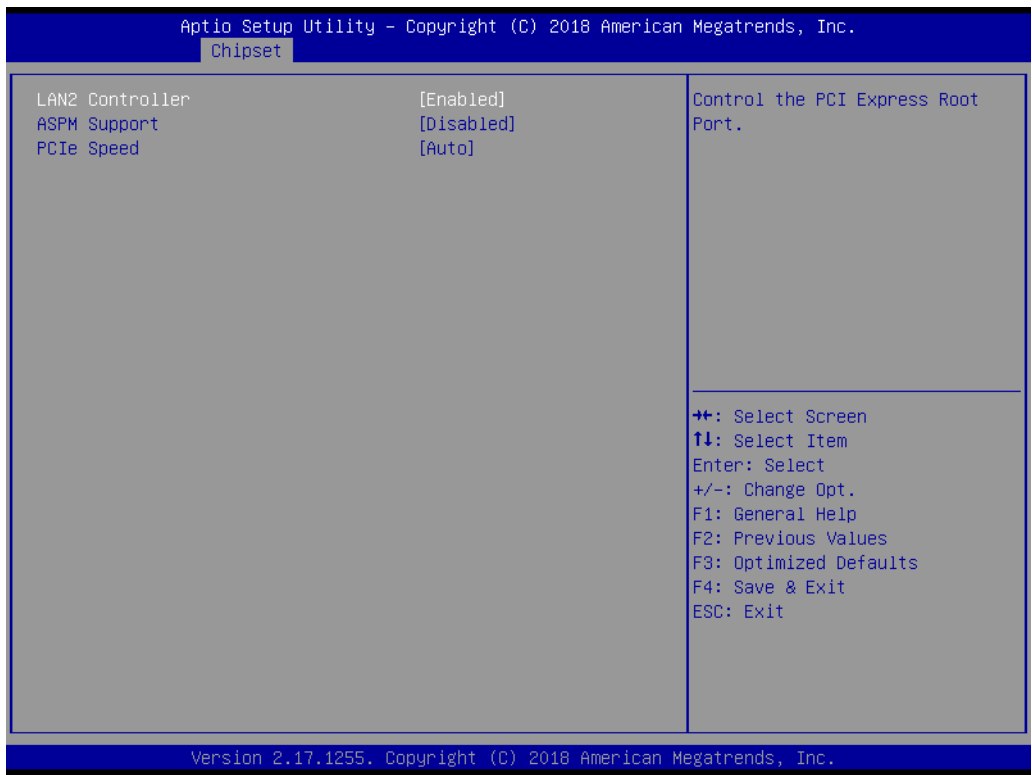

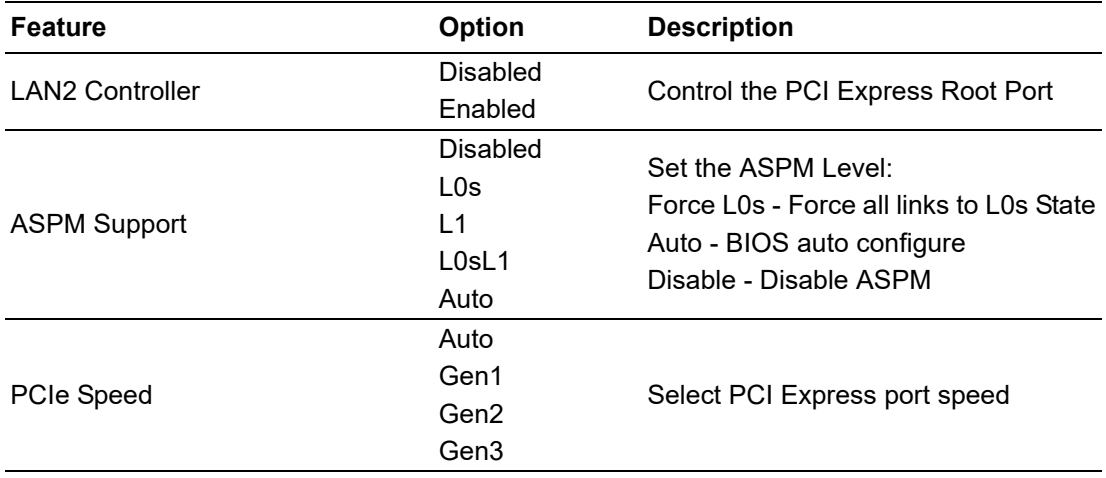

#### **M.2**

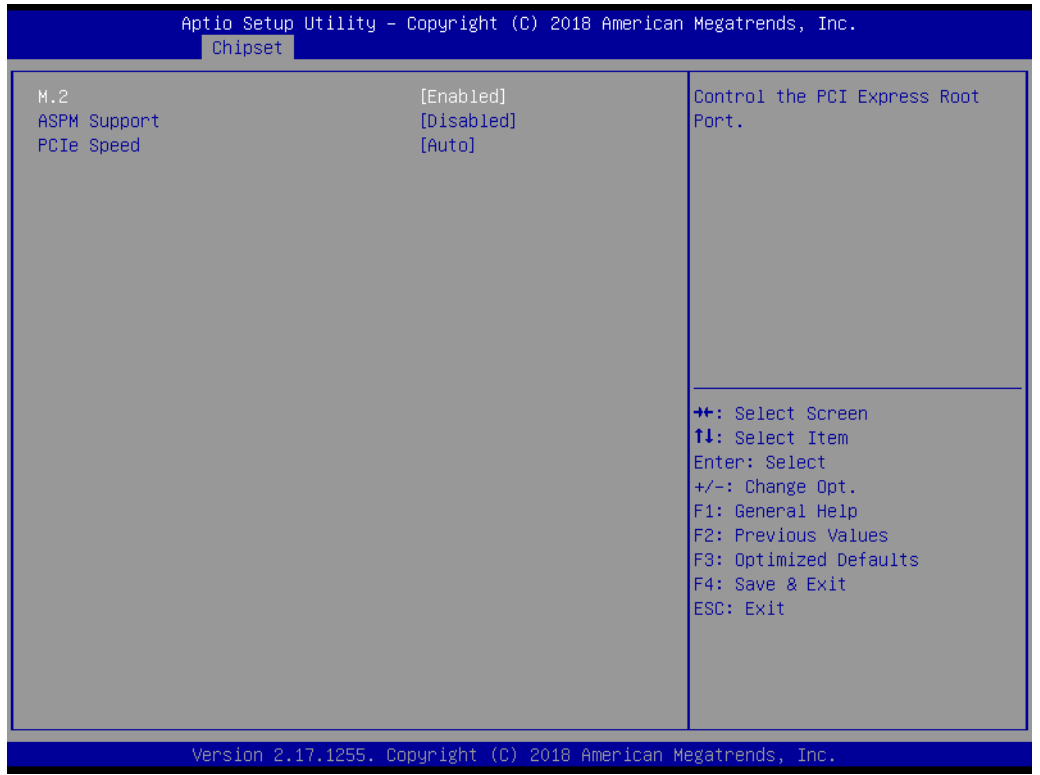

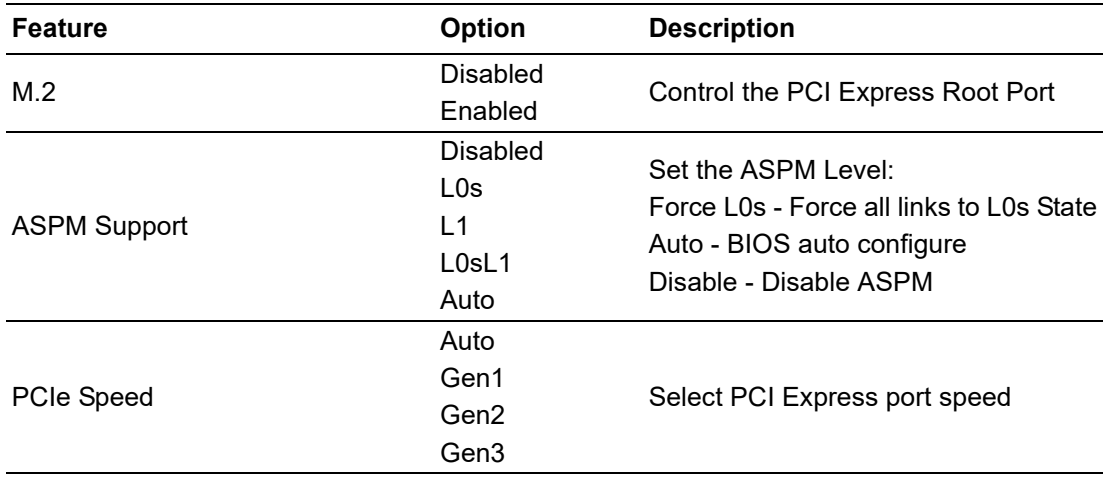

#### **USB Configuration**

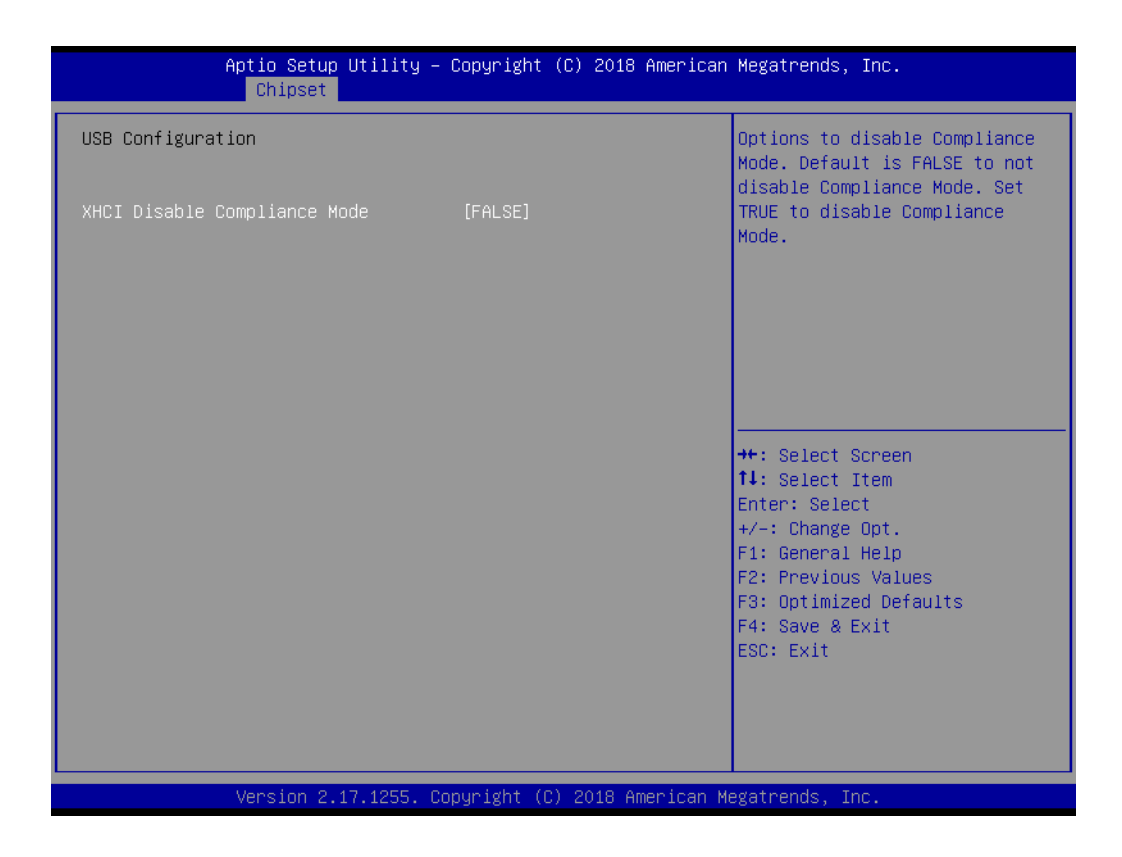

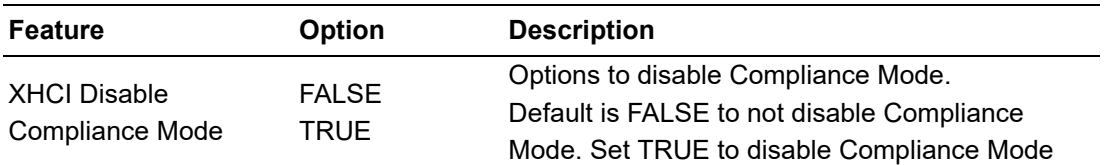

### **BIOS Security Configuration**

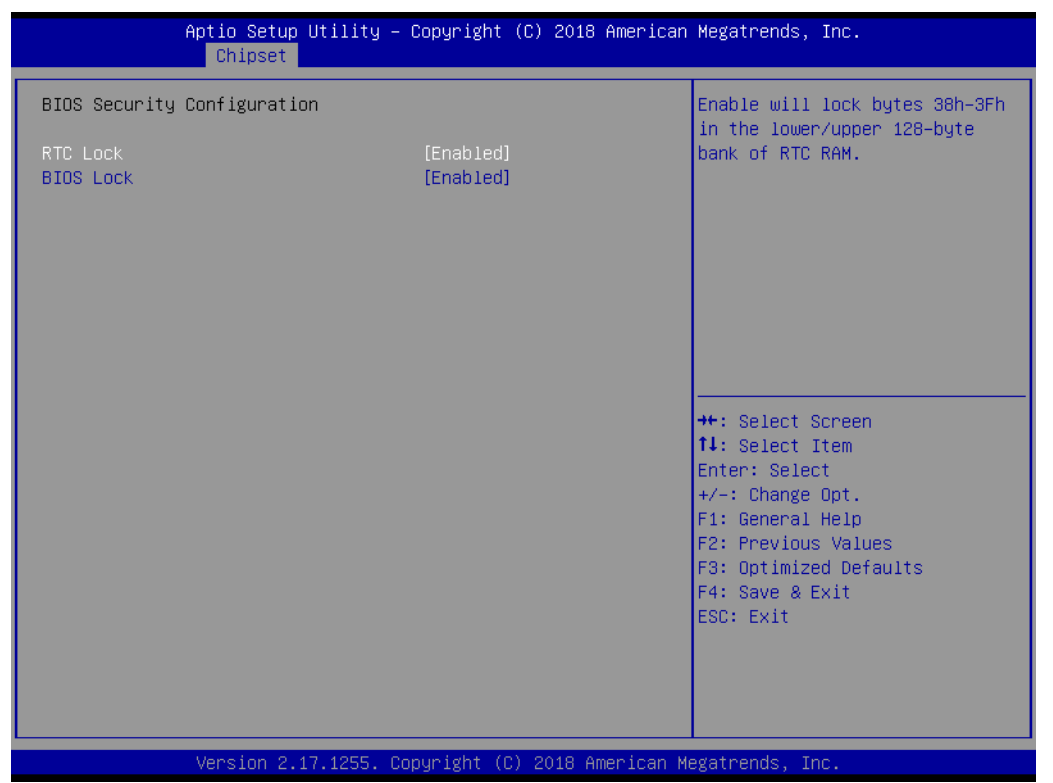

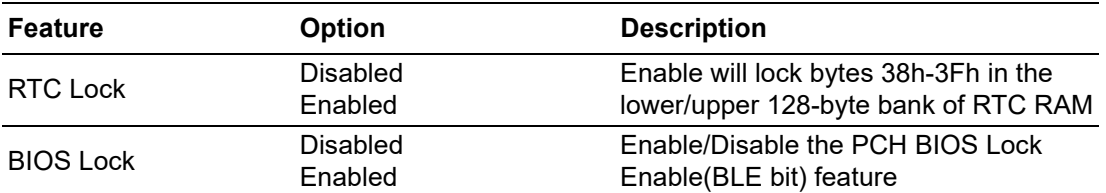

#### **HD Audio Configuration**

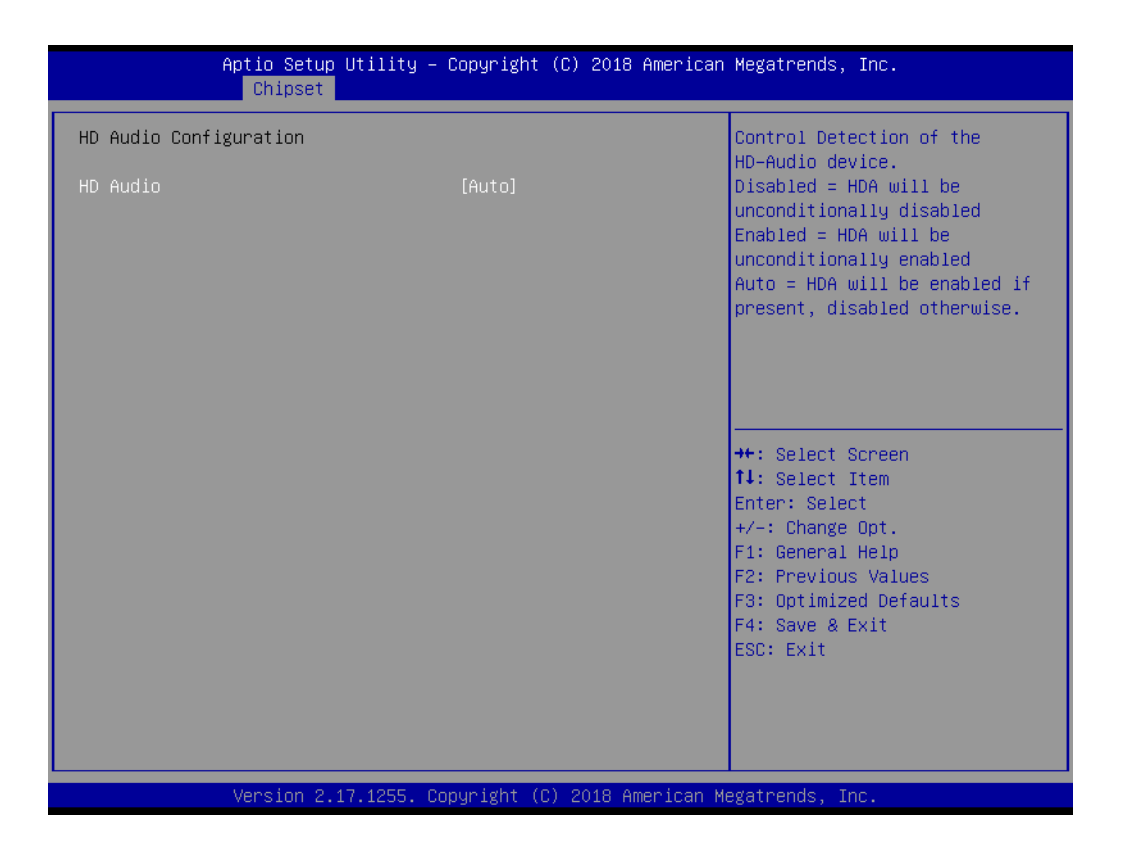

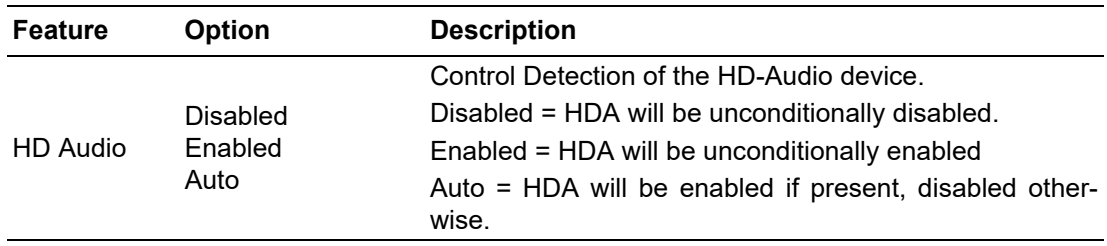

## **3.2.4 Security**

Select **Security** tab from the **ARK-2250R** main BIOS setup menu. All security setup options, such as password protection are described in this section. To access the sub menu for the following items, select the item and press <Enter>:

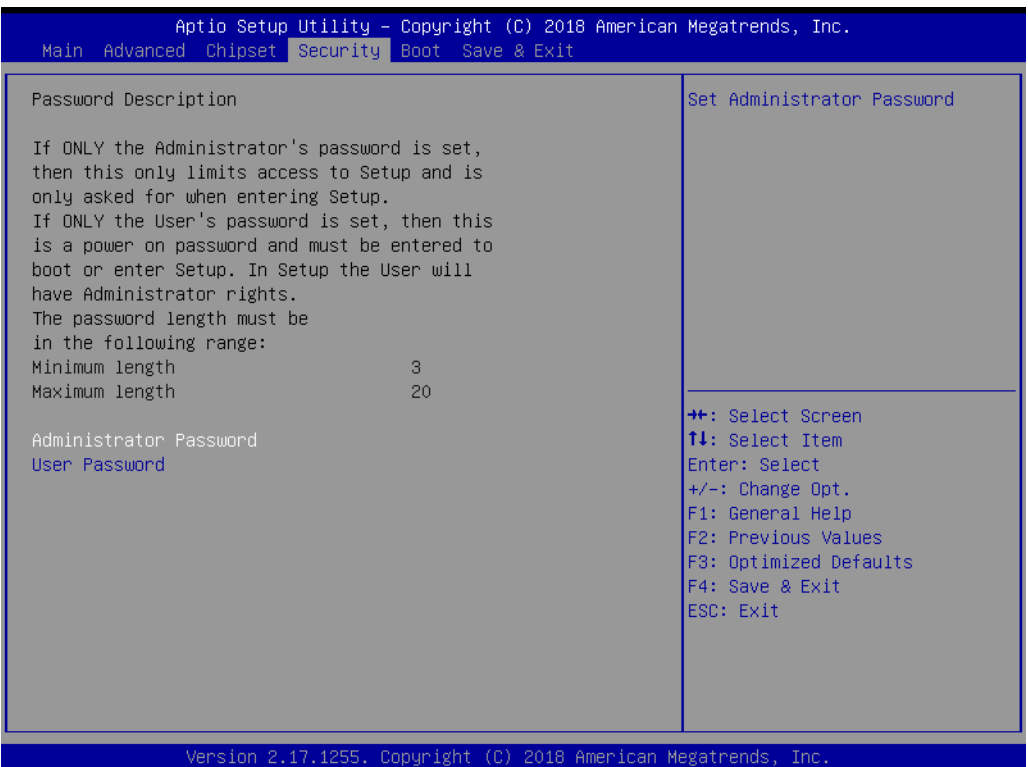

**Change Administrator / User Password**: Select this option and press **Enter** to access the sub menu, and then type in the password.

The password length is Minimum 3 digits and maximum 20 digits.

If you set "Administrator Password" only, it will require a password only when entering the BIOS setup.

If you set "User Password" only, it will require a password every boot-up. However, if the Administrator password is not set, using "User Password" to enter the BIOS setup will permit all access privileges.

If you set both passwords, it will require a password every boot-up. To boot into the OS, you can use either password. To enter BIOS setup, "Administrator Password" gives all privileges to access all items, while "User Password" only gives partial privileges.

## **3.2.5 Boot Settings**

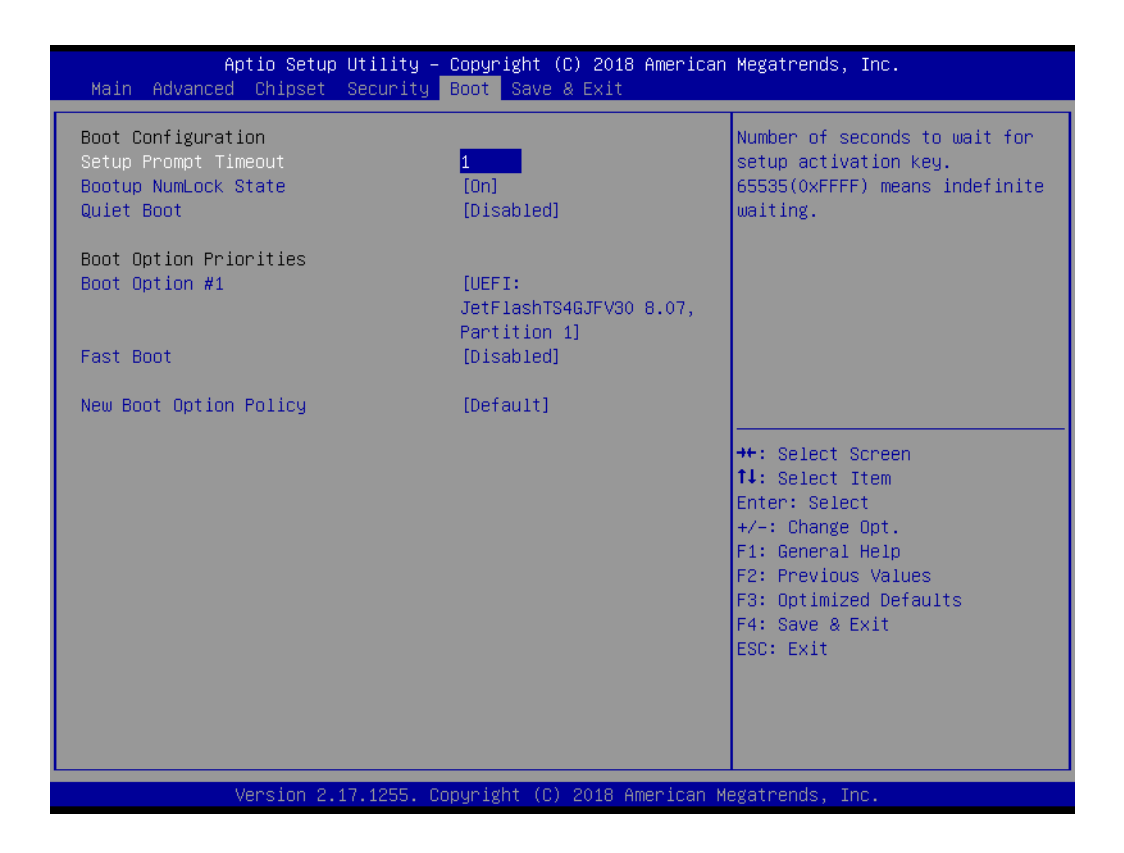

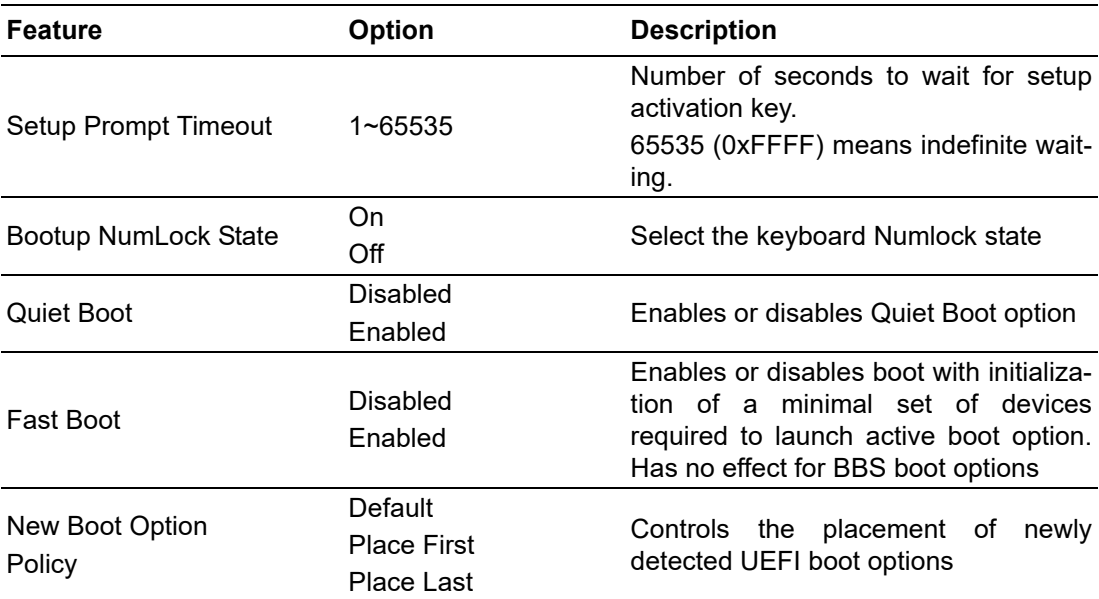

# **3.2.6 Save & Exit**

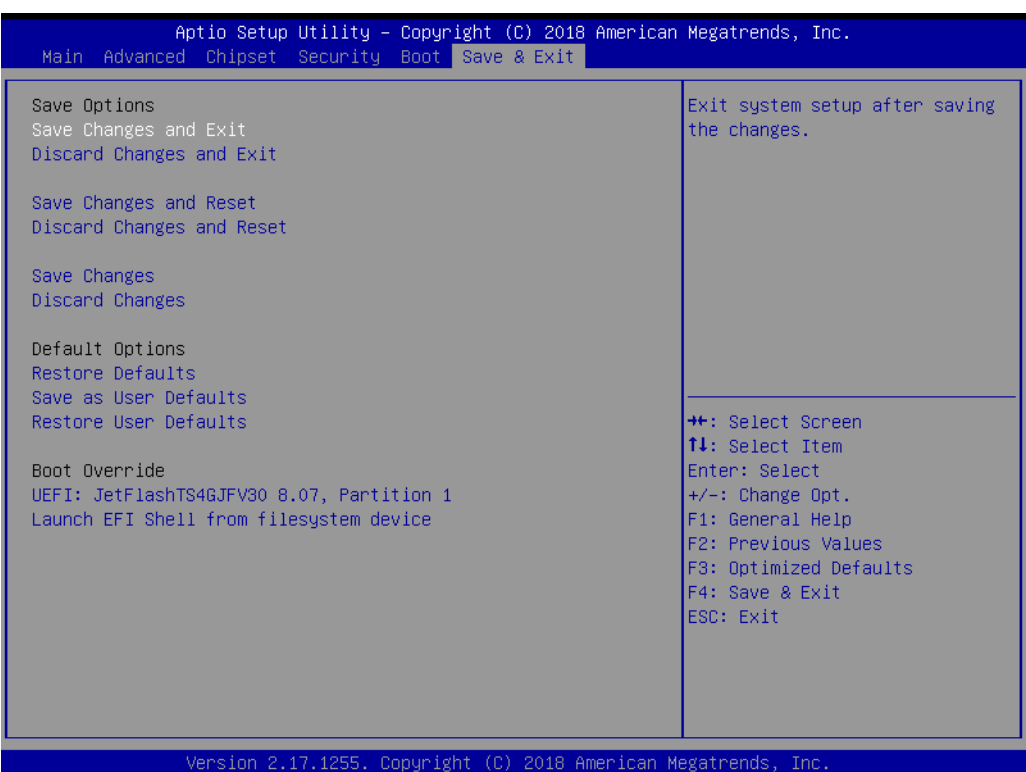

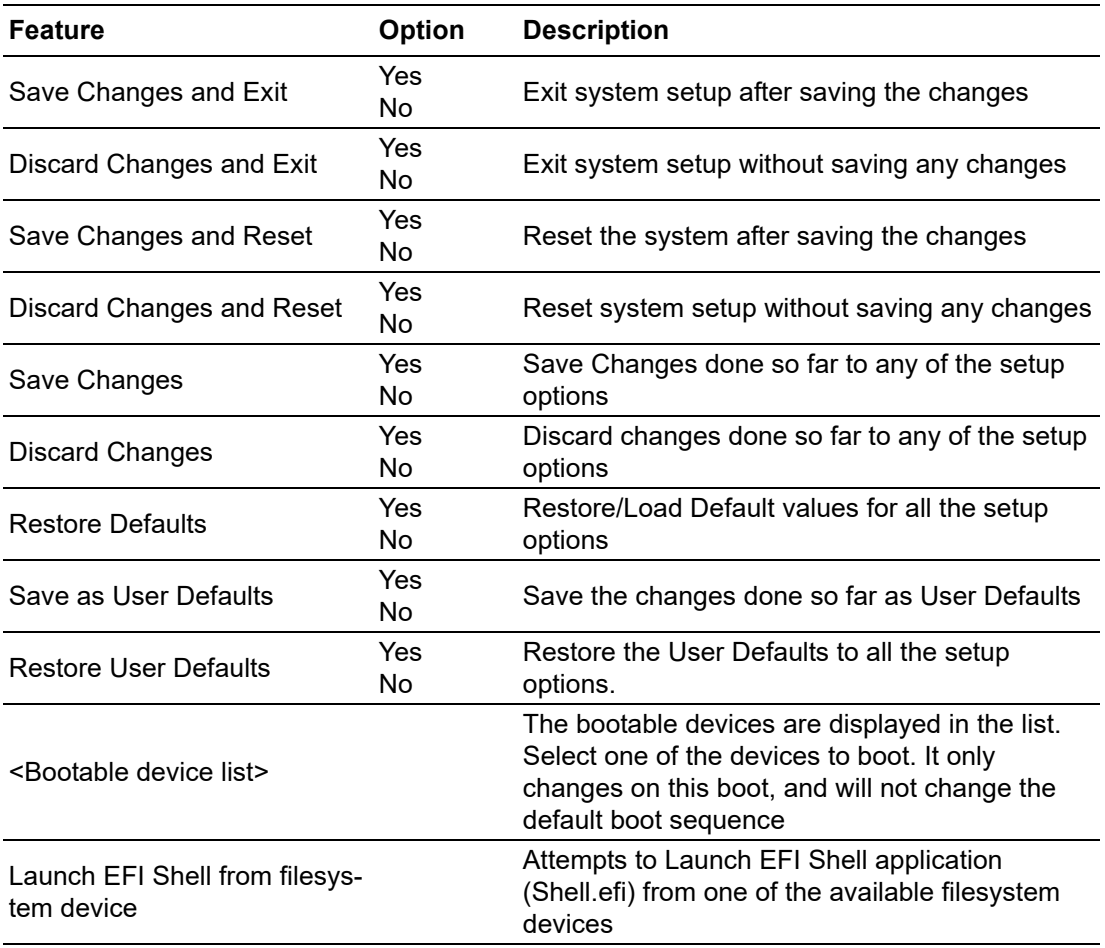

ARK-2250R User Manual 50

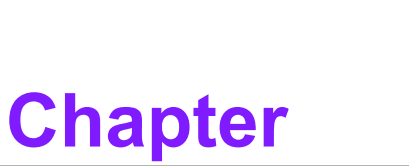

# **<sup>4</sup> Jumper and Switch Settings**

**This chapter explains how to set up ARK-2250R Series hardware, including instructions on setting jumpers and connecting peripherals, and how to set switches and read indicators.**

**Be sure to read all the safety precautions before beginning the installation procedure.**

# **4.1 Setting Jumpers and Switches**

It is possible to configure the In-Vehicle Computing Box to match the needs of the application by resetting the jumpers. A jumper is the simplest kind of electrical switch. It consists of two metal pins and a small metal clip, often protected by a plastic cover that slides over the pins to connect them. To "close" a jumper, connect the pins with the clip. To "open" a jumper, remove the clip. Sometimes a jumper has three pins, labeled 1, 2, and 3. In this case, connect either pins 1 and 2, or pins 2 and 3.

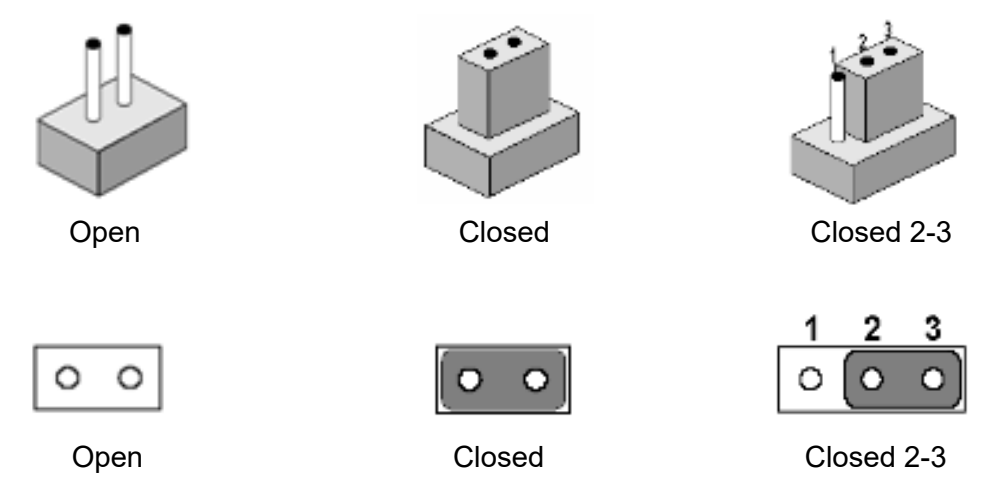

A pair of needle-nose pliers may be helpful when working with jumpers. If there are any doubts about the best hardware configuration for the application, contact the local distributor or sales representative before making any changes. An arrow is used on the motherboard to indicate the first pin of each jumper.

# **4.2 Jumper location**

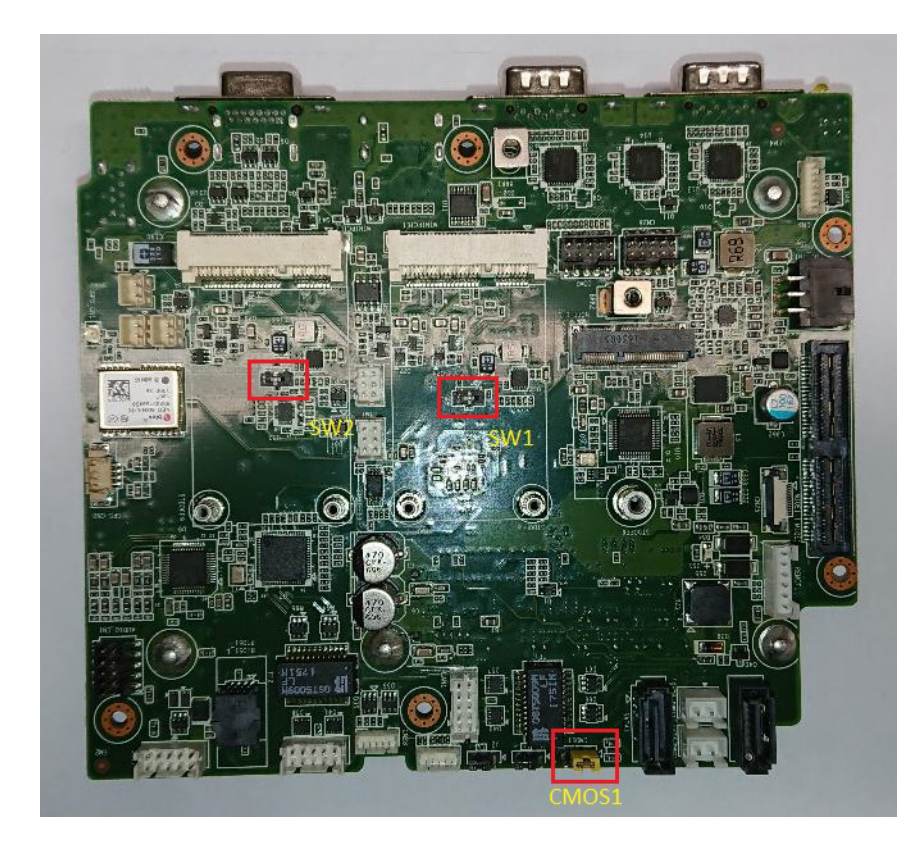

# **4.3 Jumper List**

## **4.3.1 I/O Board**

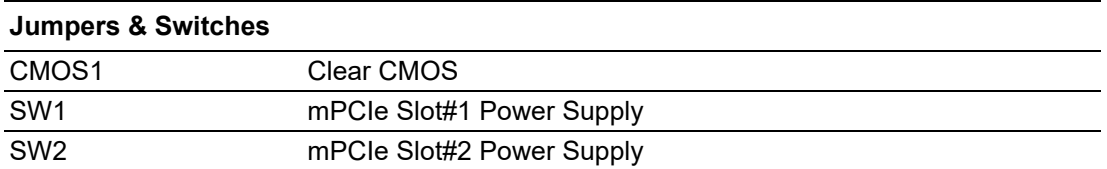

# **4.4 Jumper Setting**

# **4.4.1 Clear CMOS (CMOS1)**

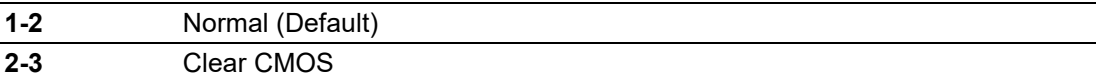

# **4.4.2 MiniPCIe Slot1 Power Setting (SW1)**

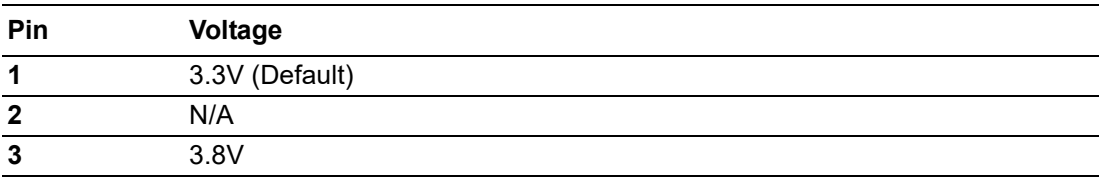

## **4.4.3 MiniPCIe Slot2 Power Setting (SW2)**

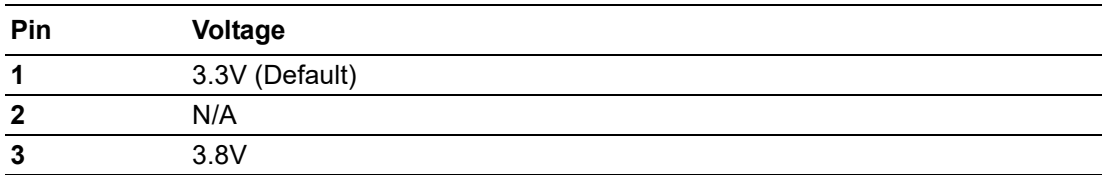

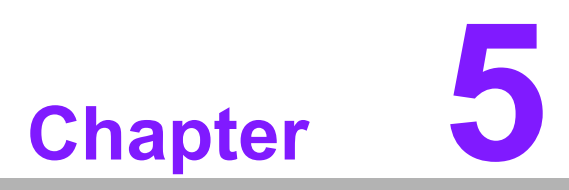

# **5Pin Assignments**

**This chapter explains Pin Assignments of ARK-2250R Series.**

# **5.1 I/O Connector Location**

## **5.1.1 ARK-2250R-S9A1E & ARK-2250R-U0A1E Front I/O View**

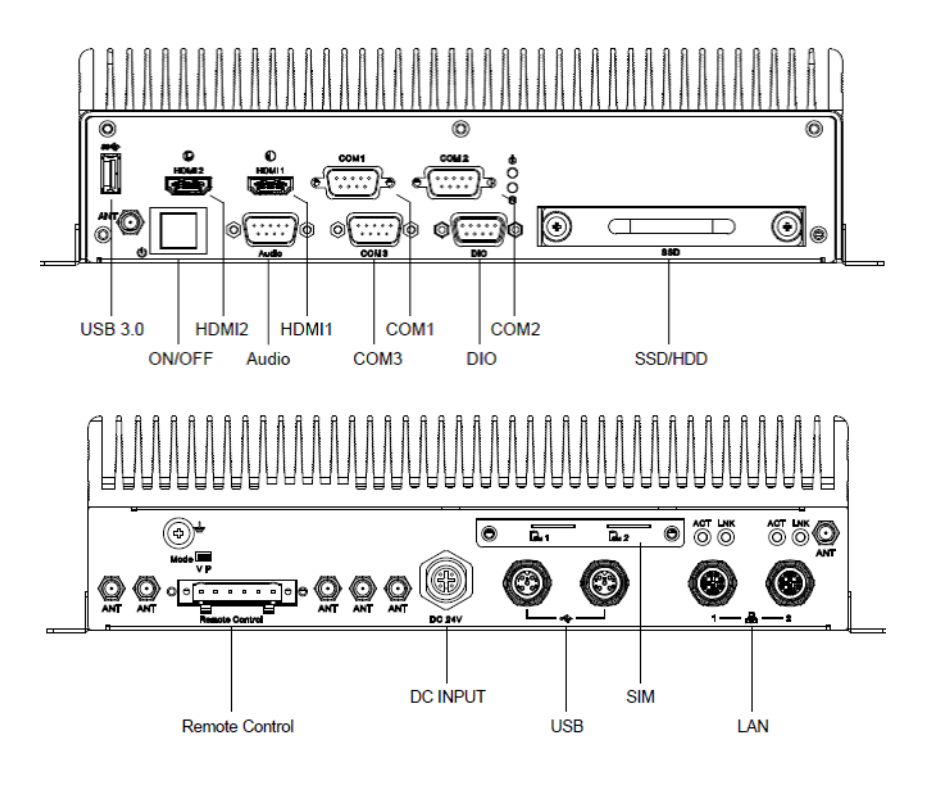

# **5.2 I/O Connector Pin-Definition**

## **5.2.1 HDMI**

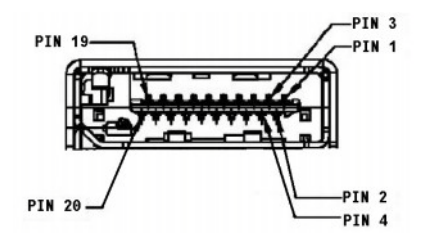

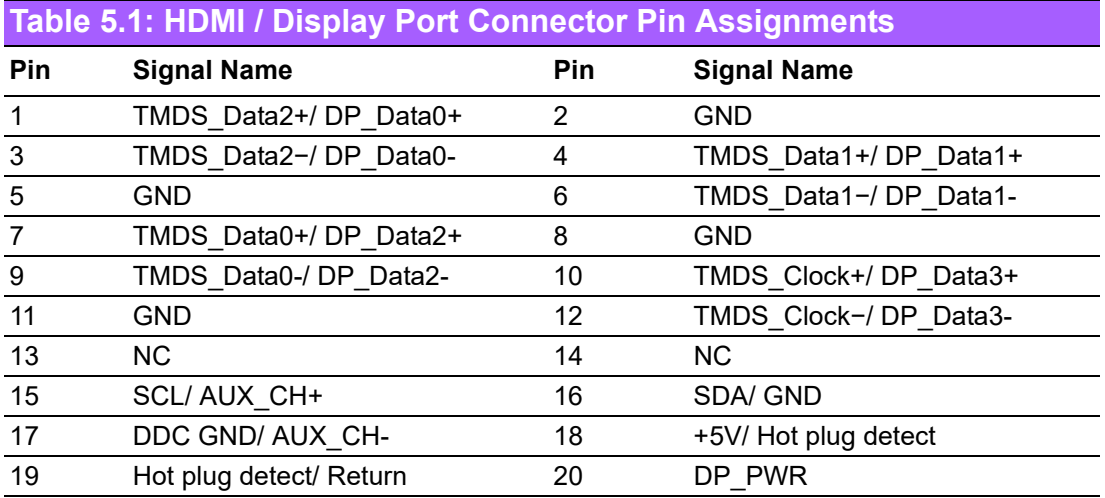

# **5.2.2 USB**

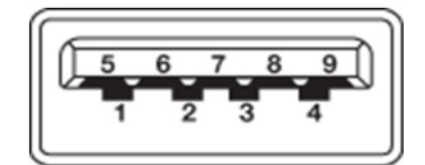

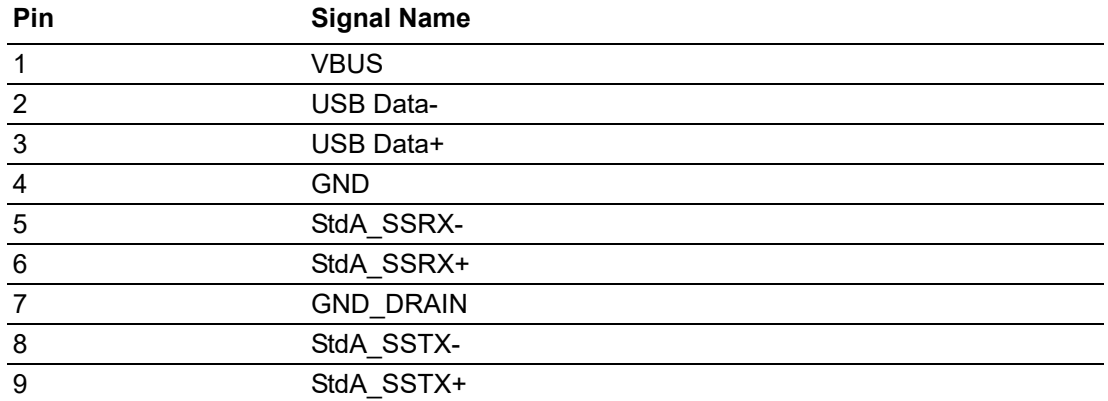

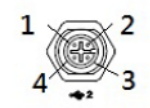

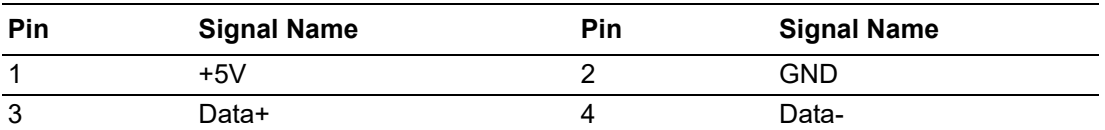

# **5.2.3 Ethernet**

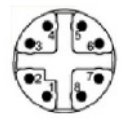

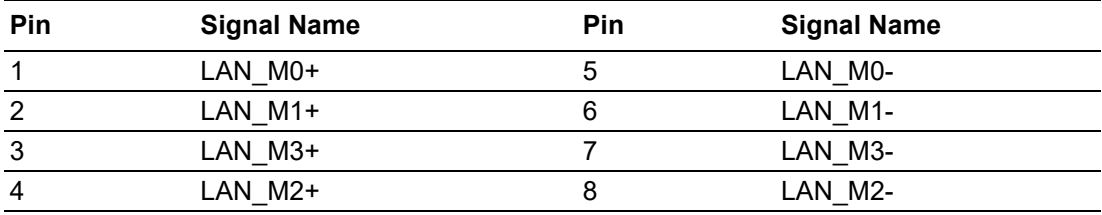

### **5.2.4 DIO**

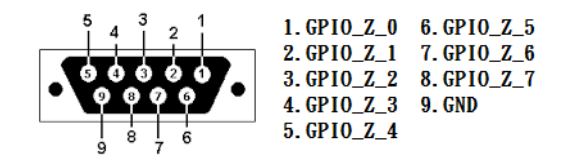

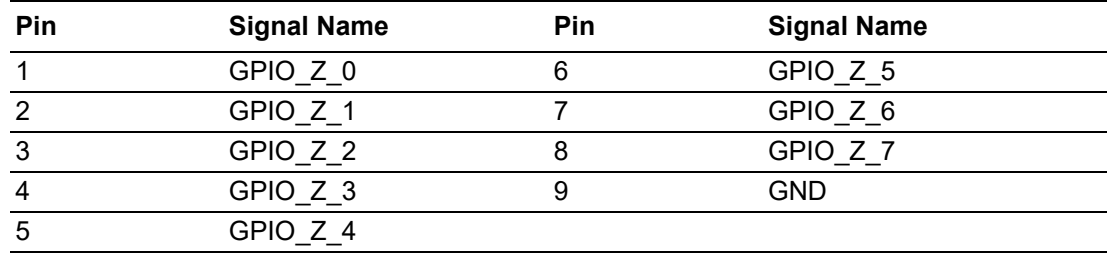

## **5.2.5 COM**

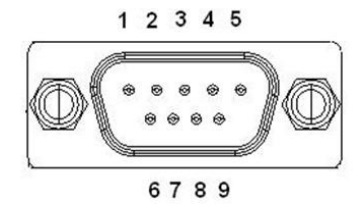

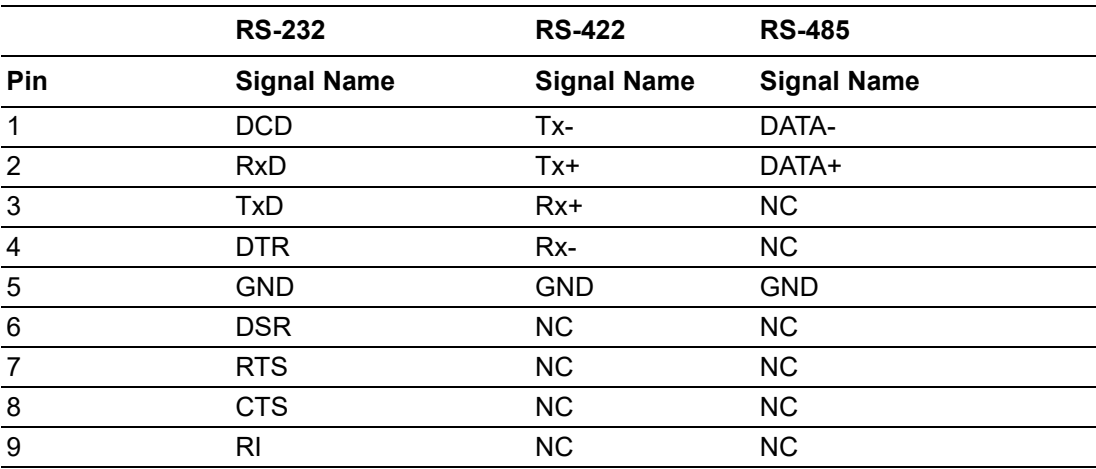

# **5.2.6 Audio**

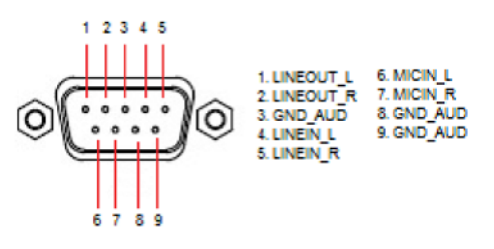

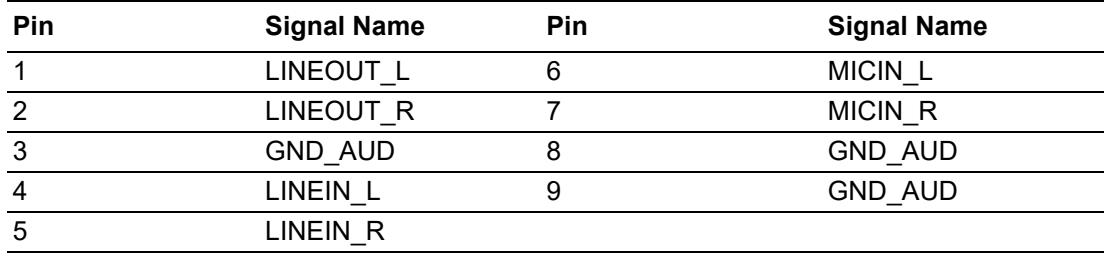

## **5.2.7 Remote Control**

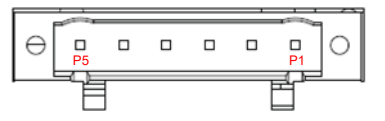

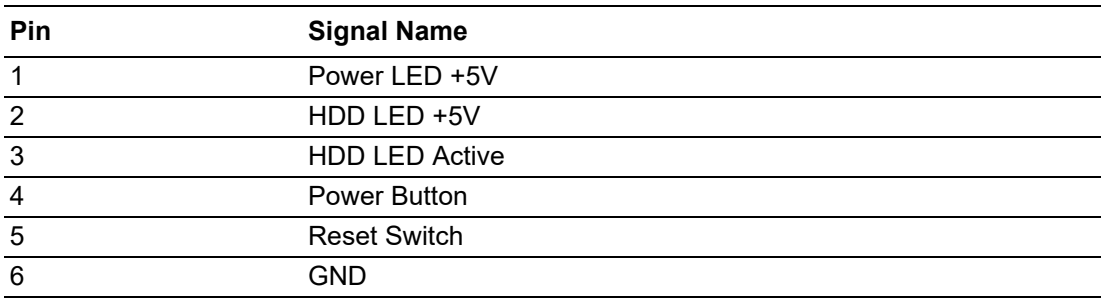

# **5.2.8 DC Input**

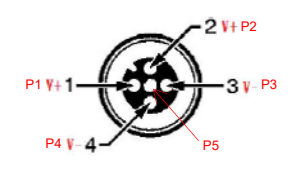

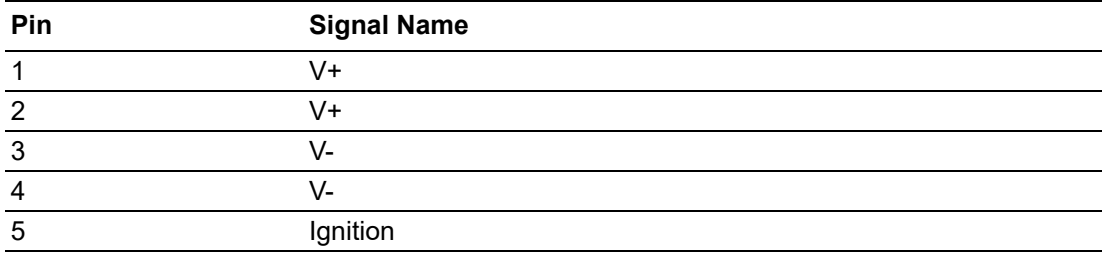

### **5.2.9 External SIM Slots**

ARK-2250R provides two external SIM slots, which connects to MiniPCIe slot1 & MiniPCIe slot2.

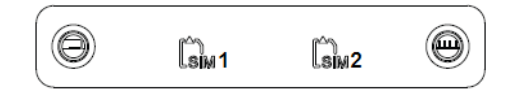

### **5.2.10 LED Indicator**

There are two LEDs on front metal face plate for indicating system status: PWR LED is for power status; and SSD LED is for SSD flash disk status.

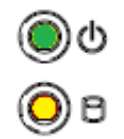

### **5.2.11 Power On/Off Button**

ARK-2250R comes with a Power On/Off button, that supports dual function of Soft Power -On/Off (Instant off or Delay 4 Second), and Suspend.

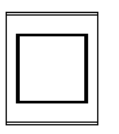

### **5.2.12 Power Input Mode**

ARK-2250R provides two power input modes. P mode means that follow standard PC booting process, V mode means that support vehicle ignition management by vehicle ACC/IGN signal.

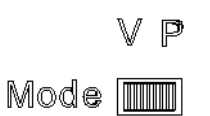

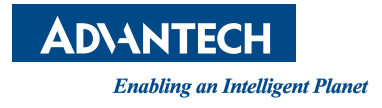

# **www.advantech.com**

**Please verify specifications before quoting. This guide is intended for reference purposes only.**

**All product specifications are subject to change without notice.**

**No part of this publication may be reproduced in any form or by any means, electronic, photocopying, recording or otherwise, without prior written permission of the publisher.**

**All brand and product names are trademarks or registered trademarks of their respective companies.**

**© Advantech Co., Ltd. 2019**